Heizkreis- und Solarregler

# **grandis 650 HK**

# Menüs und Reglerfunktionen

Deutschsprachige Original Montage- und Bedienungsanleitung Version: 1.7 Juni 2022

Diese Anleitung hilft Ihnen beim bestimmungsgemäßen, sicheren und wirtschaftlichen Gebrauch des Reglers.

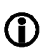

Diese Anleitung stellt nur einen Teilbereich der Montage- und Bedienungsanleitung dar. Bevor Sie Einstellungen am Regler vornehmen, lesen Sie das Dokument *Montage- und Bedienungsanleitung*.

# **Zielgruppe**

Diese Anleitung richtet sich an Personen, die folgende Tätigkeiten ausführen:

- · Regler montieren
- · Regler anschließen
- · Regler in Betrieb nehmen
- · Regler einstellen
- · Solaranlage warten
- · Störungen des Reglers und der Solaranlage beseitigen
- · Regler entsorgen.

Diese Personen müssen folgende Kenntnisse und Fähigkeiten haben:

- · Kenntnisse über das Herstellen elektrischer Anschlüsse
- Kenntnisse von der hydraulischen Funktion von Solaranlagen
- · Kenntnisse der am Einsatzort geltenden Vorschriften und die Fähigkeit, diese anzuwenden.

Diese Personen müssen den Inhalt dieser Anleitung zur Kenntnis genommen und verstanden haben.

# **Verfügbarkeit**

Diese Anleitung ist Bestandteil des Reglers. Bewahren Sie diese Anleitung immer leicht zugänglich auf. Sollten Sie den Regler weitergeben, händigen Sie diese Anleitung mit aus. Wenn diese Anleitung verloren geht oder unbrauchbar wird, können Sie beim Hersteller ein neues Exemplar anfordern.

# **Gestaltungsmerkmale im Text**

Verschiedene Elemente der Anleitung sind mit festgelegten Gestaltungsmerkmalen versehen. So können Sie leicht feststellen, um welche Art von Text es sich handelt: normaler Text,

"Menü", "Menüpunkt", "Tastenbezeichnungen",

- · Aufzählungen und
- $\blacktriangleright$  Handlungsschritte.

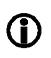

Hinweise mit diesem Zeichen enthalten Angaben zum wirtschaftlichen Verwenden des Reglers.

# **Gestaltungsmerkmale der Gefahrenhinweise**

In dieser Anleitung finden Sie folgende Kategorien von Gefahrenhinweisen:

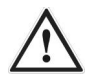

#### **GEFAHR**

Hinweise mit dem Wort GEFAHR warnen vor einer gefährlichen Situation, die zum Tod oder zu schweren Verletzungen führt.

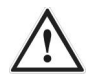

## **WARNUNG**

Hinweise mit dem Wort WARNUNG warnen vor einer gefährlichen Situation, die möglicherweise zum Tod oder zu schweren Verletzungen führen kann.

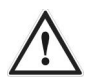

# **VORSICHT**

Hinweise mit dem Wort VORSICHT warnen vor einer Situation, die zu leichten oder mittleren Verletzungen führen kann.

#### **Gestaltungsmerkmale der Hinweise auf Sach- und Umweltschäden**

# **ACHTUNG**

Diese Hinweise warnen vor einer Situation, die zu Sach- oder Umweltschäden führen kann.

# Inhaltsverzeichnis

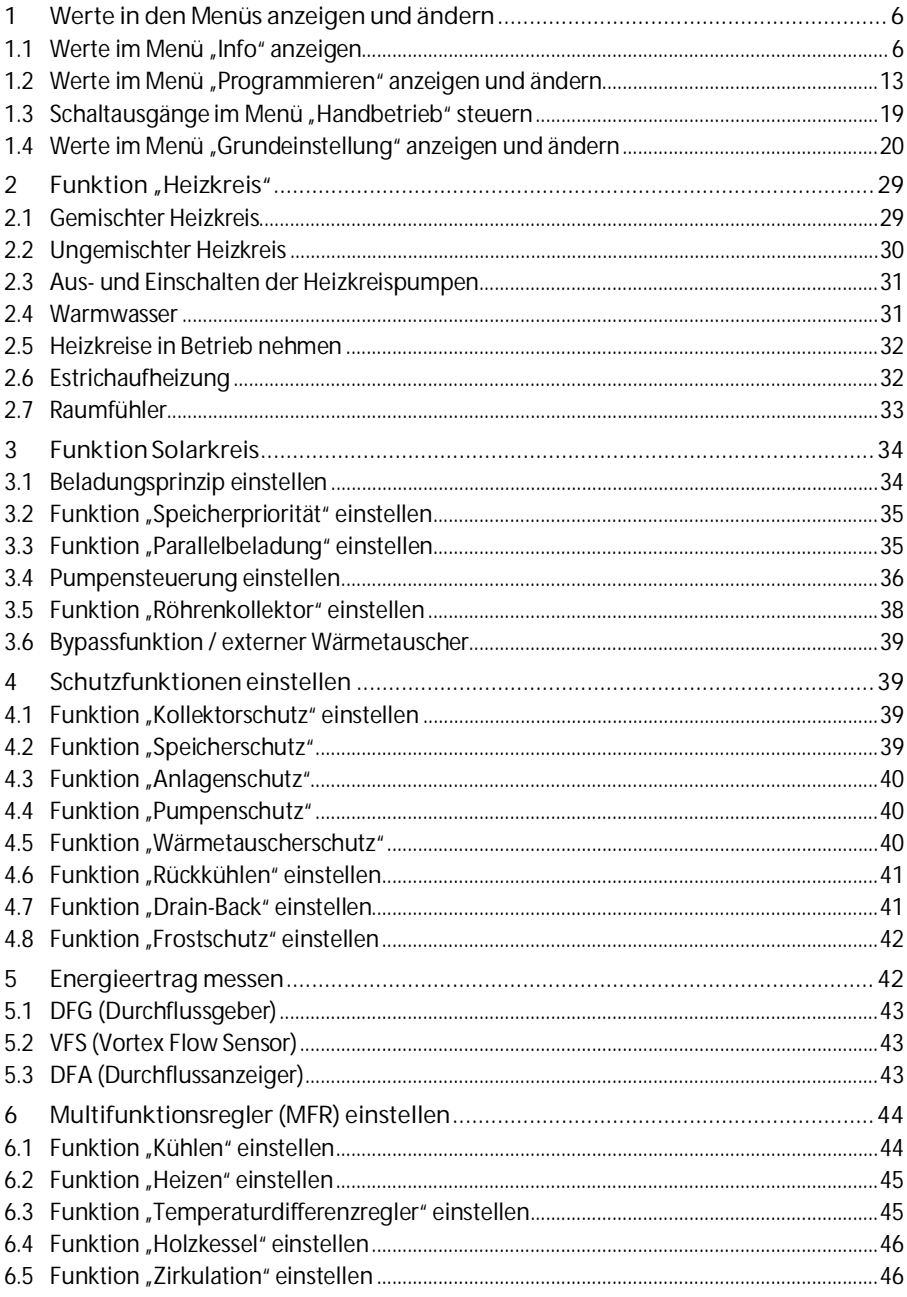

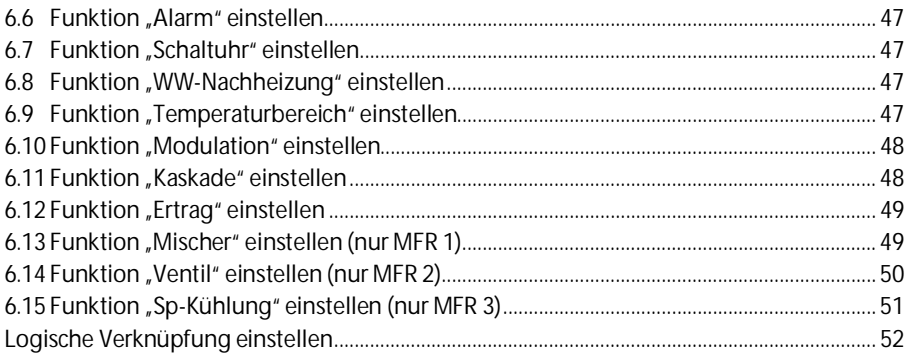

# **1 Werte in den Menüs anzeigen und ändern**

In diesem Kapitel erhalten Sie eine Übersicht der Menüs und der Menüpunkte.

# **1.1 Werte im Menü "Info" anzeigen**

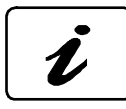

Im Menü "Info" können Sie Mess-, Ertragswerte sowie Statusmeldungen anzeigen.

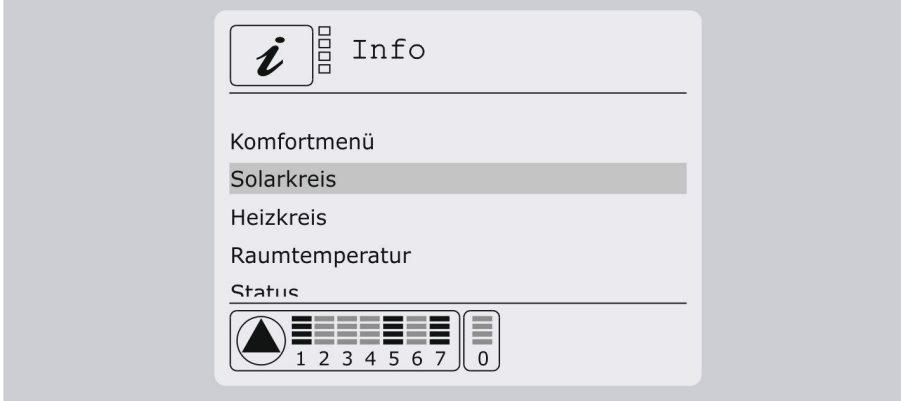

Es werden Menüpunkte angezeigt, die in Ihrer Anlage realisiert sind.

Je nachdem, welche Zusatzfunktionen aktiviert sind, werden ggf. nicht alle Werte angezeigt.

### **Solarkreis**

In diesem Menü können Sie Messwerte im Solarkreis anzeigen und auf den aktuellen Messwert zurücksetzen. Dabei wird die Klemmenbezeichnung der Bezeichnung des Fühlers vorangestellt (z. B. S01: Kollektor). Wenn Sie einen Menüpunkt aktivieren, wird der Display-Bereich "Messwert" angezeigt.

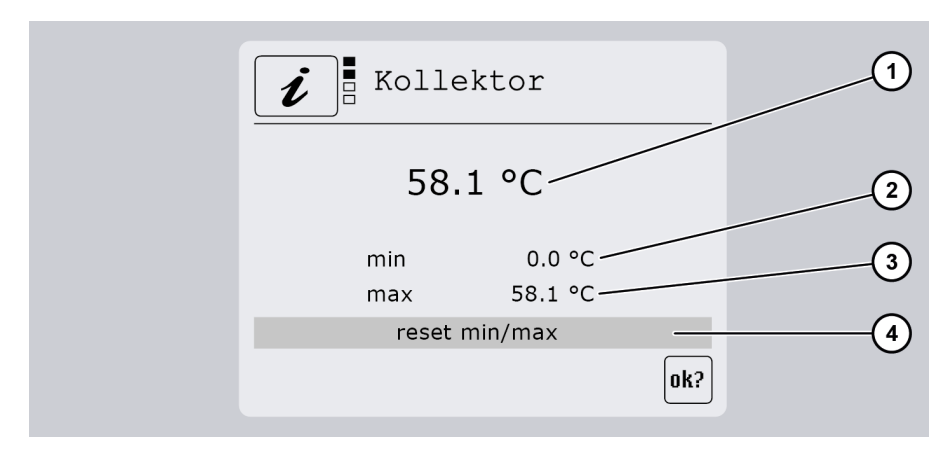

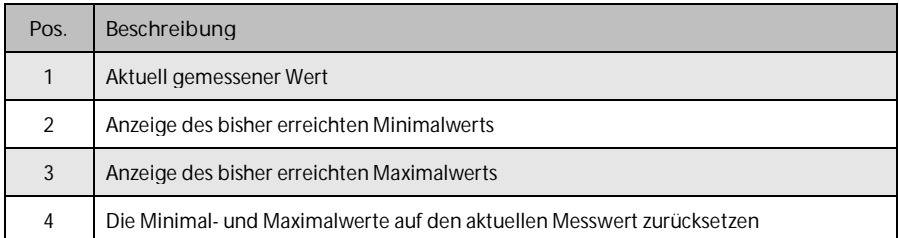

Um einen Wert zurückzusetzen, gehen Sie wie folgt vor:

 $\triangleright$  Wählen Sie  $\triangleright$ 

Das OK-Symbol wird angezeigt.

 $\triangleright$  Bestätigen Sie mit  $\triangleright$ .

Der Wert wird zurückgesetzt.

#### **Heizkreis**

In diesem Menü können Sie Messwerte (1 und 2) in den Heizkreisen anzeigen. Dabei wird die Klemmenbezeichnung der Bezeichnung des Fühlers vorangestellt (z. B. S10: Außentemperatur). Wenn Sie einen Menüpunkt aktivieren, werden die bisher erreichten min und max Werte angezeigt und Sie können auf den aktuellen Messwert zurücksetzen.

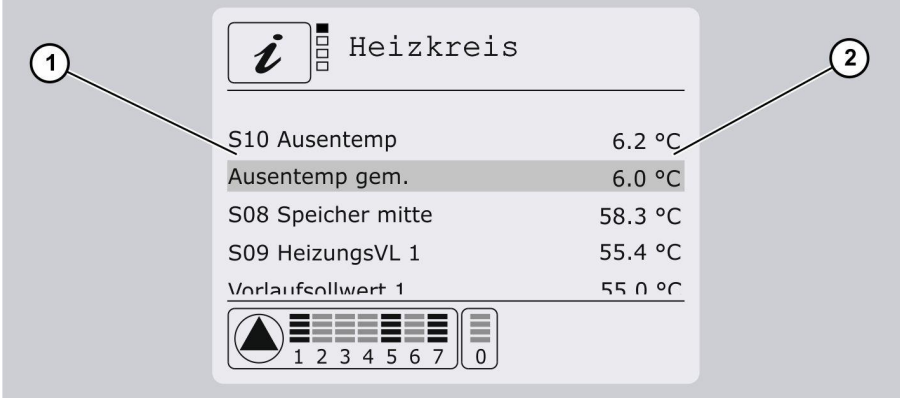

#### **Raumtemperatur**

Dieses Menü ist nur dann sichtbar, wenn Sie zumindest ein Raumbediengerät (Navo400), Raumfühler oder Raumsteller aktiviert haben.

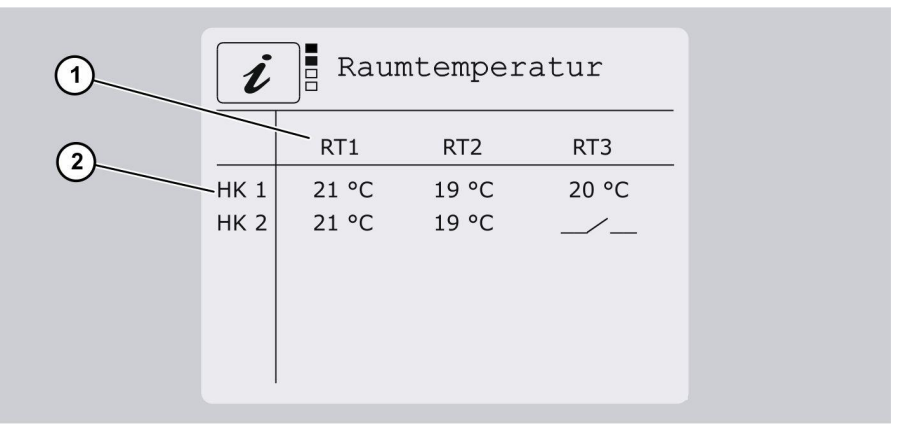

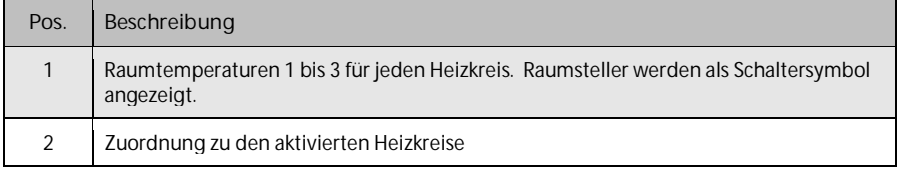

### **Komfortmenü**

Hier können Sie im Komfortmenü wechseln. Ausgewählte Heizungsfunktionen sind übersichtlich dargestellt, die Parameter können schnell und komfortabel verändert werden.

Mit den Tasten  $\leq$  oder  $\geq$  wählen Sie das gewünschte Menü.

Mit den Tasten  $\triangle$  oder  $\triangledown$  können Sie den Wert schrittweise erhöhen bzw. verringern. Die Änderung wird sofort übernommen.

Das Komfortmenü verlassen Sie im Menü "Wärmer/Kälter" (ganz links) nachdem Sie Taste < drücken und die Abfrage bestätigen.

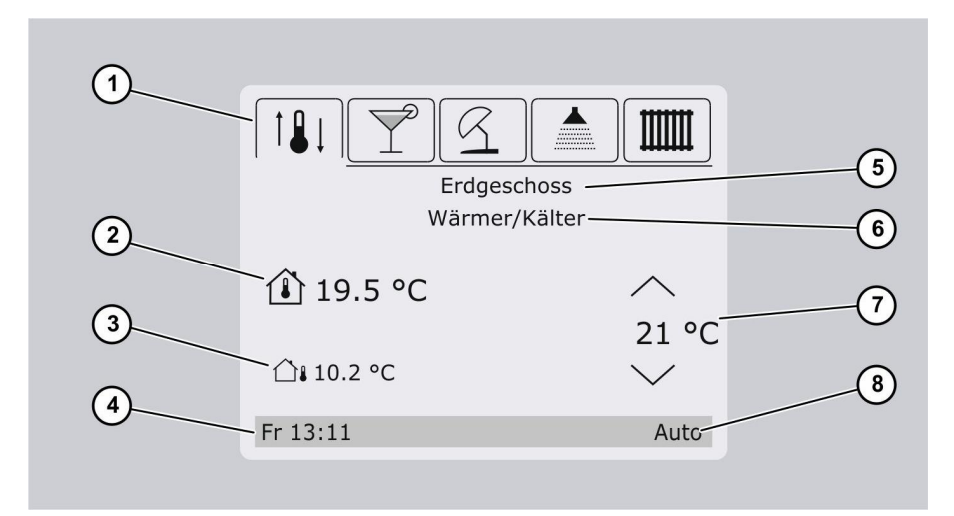

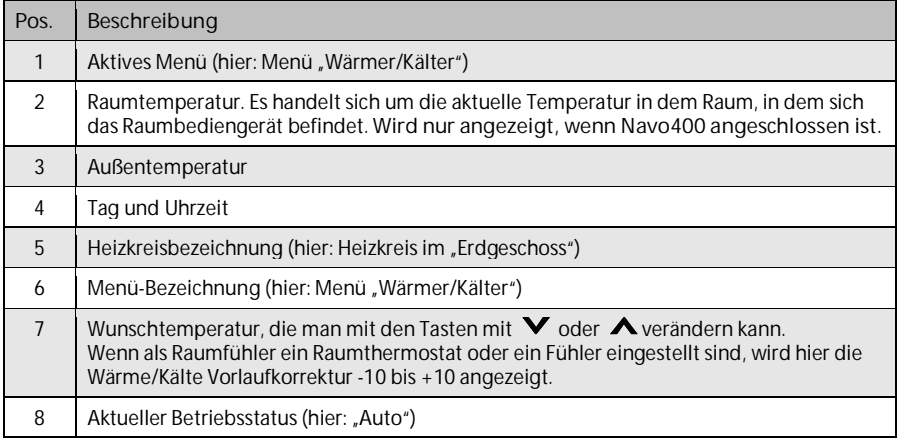

Im oberen Display-Bereich werden folgende Menü-Symbole angezeigt:

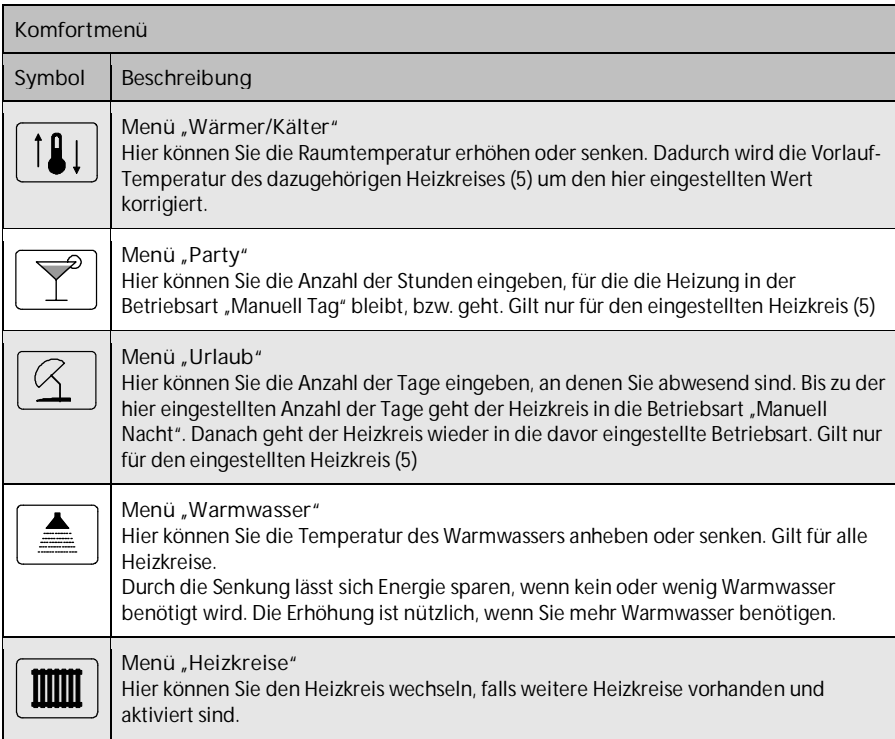

Das Komfortmenü als Ruhebildschirm und somit als Standardanzeige stellen Sie unter:

· Programmieren/Ruhebildschirm/Komfortmenü.

#### **MFR 1–6**

In diesem Menü können Sie Messwerte der Multifunktionsregler anzeigen und zurücksetzen. Dabei wird die Klemmenbezeichnung der Bezeichnung des Fühlers vorangestellt (z. B. S1: Quelle). Wie im Menüpunkt "Solarkreis" können Sie auch hier die Minimal- und Maximalwerte zurücksetzen.

#### **Status**

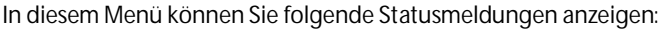

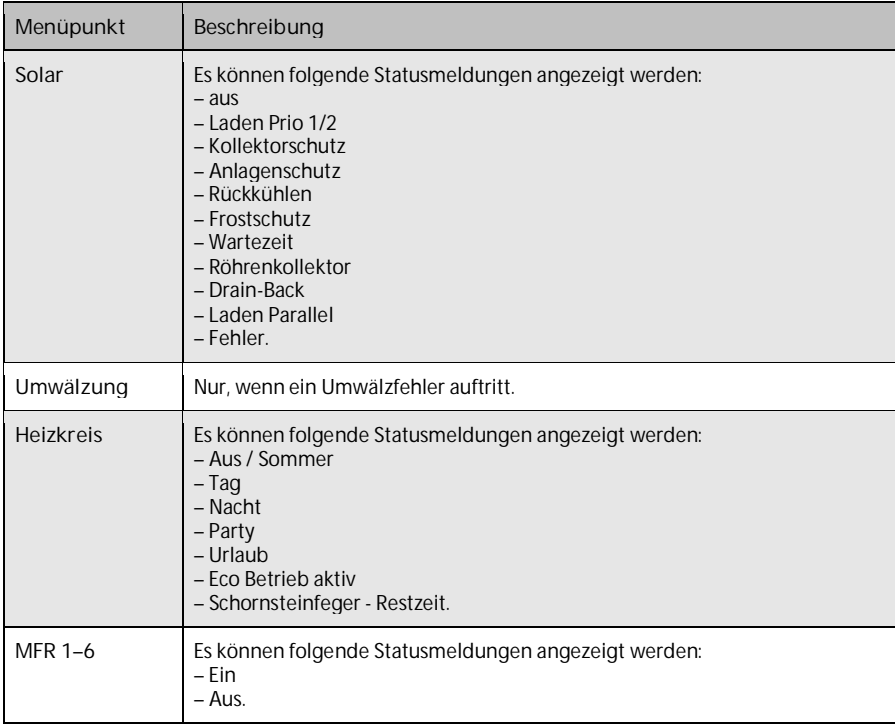

#### **Bilanzwerte**

In diesem Menü können Sie folgende Bilanzwerte anzeigen und ggf. zurücksetzen:

- · Betriebsstunden (zurücksetzen möglich)
- · Ertrag (zurücksetzen möglich)
- · Durchfluss.

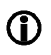

Bei Zweispeicheranlagen wird der jeweilige Speicher mit der Ziffer "1" und "2" bezeichnet.

### **Übersicht**

In diesem Menü wird eine Übersicht aller Ausgänge (2) und Eingänge (1) angezeigt. Ist ein Sensor nicht angeschlossen, wird kein Wert angezeigt. Wird ein Pfeil-Symbol angezeigt (3), können Sie mit den Tasten  $\blacktriangledown$  bzw.  $\blacktriangle$  die übrigen Werte anzeigen. Im unteren Bereich werden die HE Ausgänge angezeigt (4).

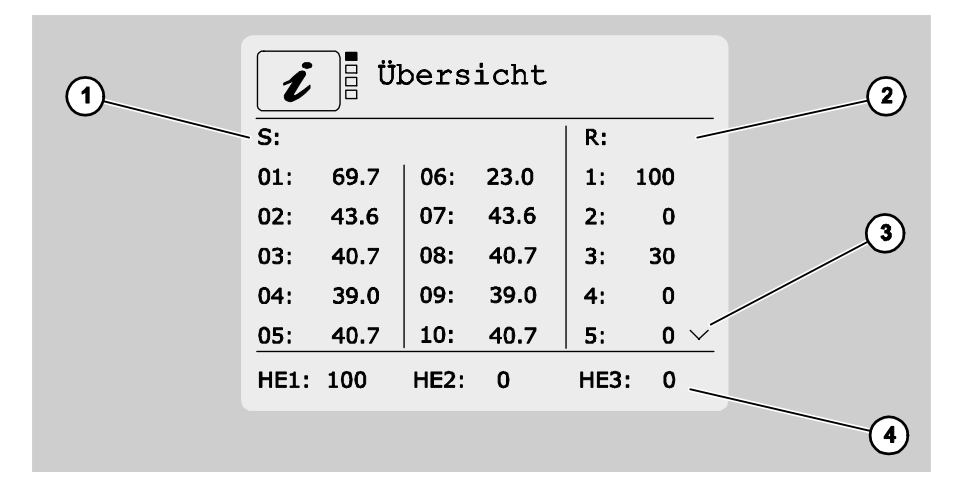

Falls Flex400 Module angeschlossen sind, wird für jedes dieser Module ein Menüpunkt mit einer Übersicht der Ein- und Ausgängen angezeigt.

**1.2 Werte im Menü "Programmieren" anzeigen und ändern**

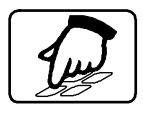

Im Menü "Programmieren" können Sie Parameter anzeigen und ändern. In der Tabelle werden Menüpunkte der ersten Menüebene **fett** dargestellt.

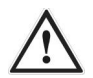

# **WARNUNG**

Verbrühungen durch heißes Wasser infolge falscher Einstellungen.

- Ø Führen Sie Einstellungen am Regler sehr sorgfältig aus.
- Ø Entnehmen Sie nach den Einstellungen Wasserproben und prüfen Sie diese mit einem geeigneten Thermometer.

## **ACHTUNG**

Funktionsstörungen der Anlage durch falsche Einstellungen.

Ø Stellen Sie nur Parameter ein, wenn Sie die Auswirkungen kennen.

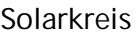

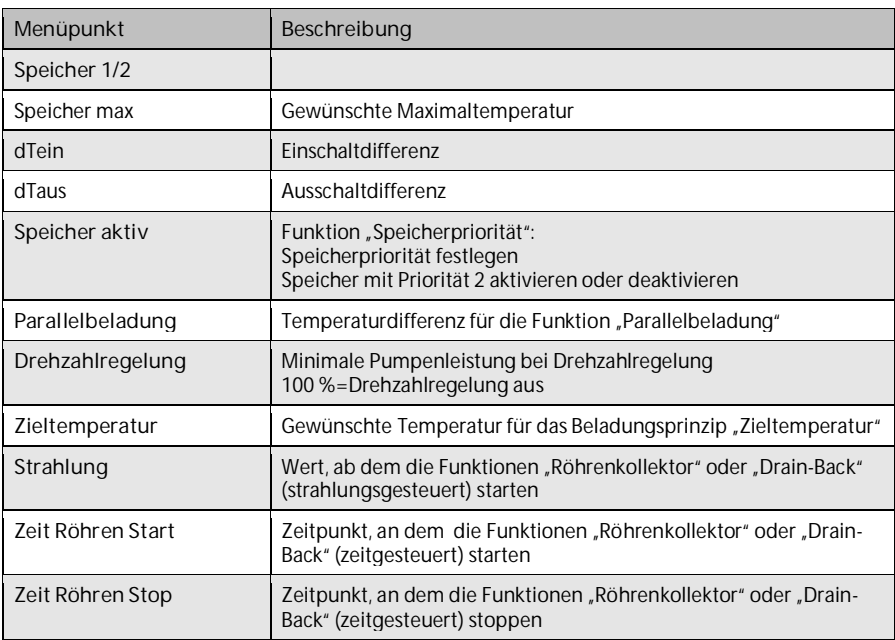

### **Heizkreis 1-4**

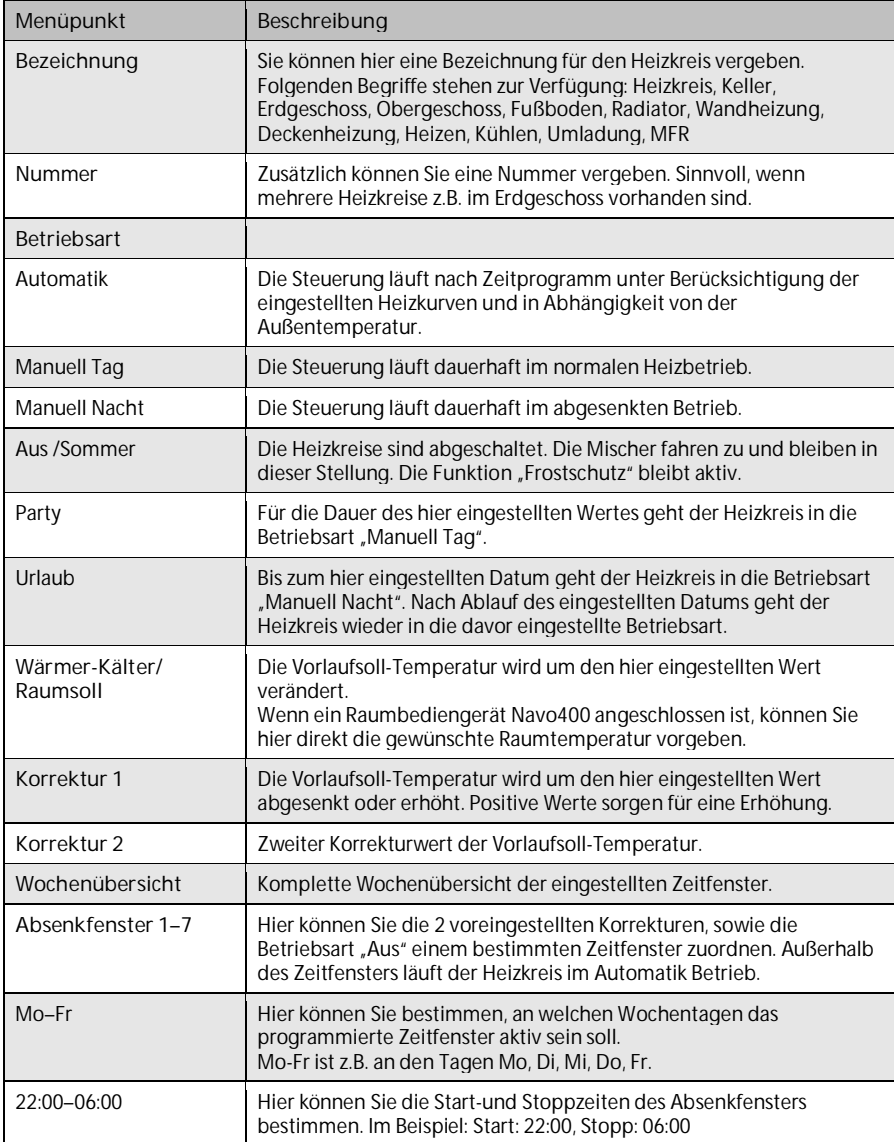

### **Zeitfenstereinstellung - Heizung**

Sie können pro Zeitfenster eine der voreingestellten VL-Korrekturen oder Betriebsart "Aus" einstellen. Somit können Sie im Tagesablauf verschiedene Absenkungen oder Erhöhungen realisieren oder die Heizung ausschalten.

Im Beispiel unten wird der Heizkreis von Mo bis Fr 22:00 Uhr bis 06:00 Uhr mit VL Korrektur 1 fahren. Außerhalb des Zeitfensters läuft der Heizkreis im Automatik Betrieb

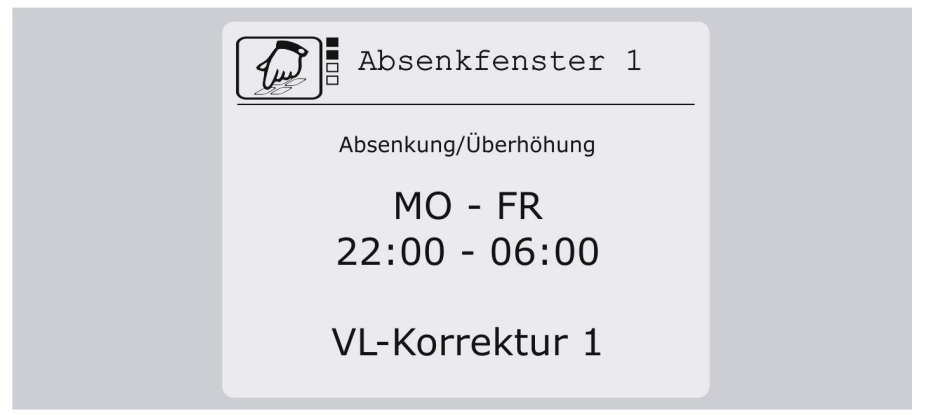

#### **Wochenübersicht**

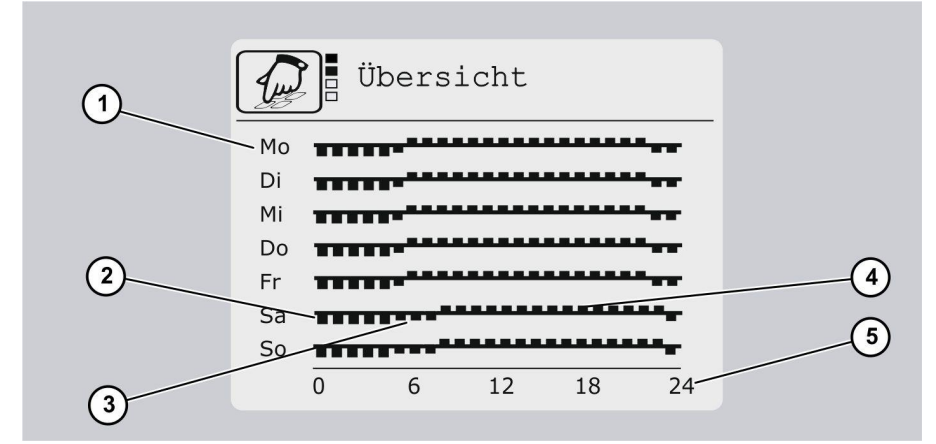

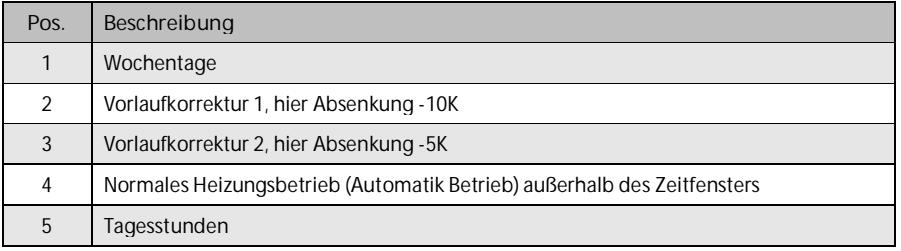

### **ECO-Betrieb**

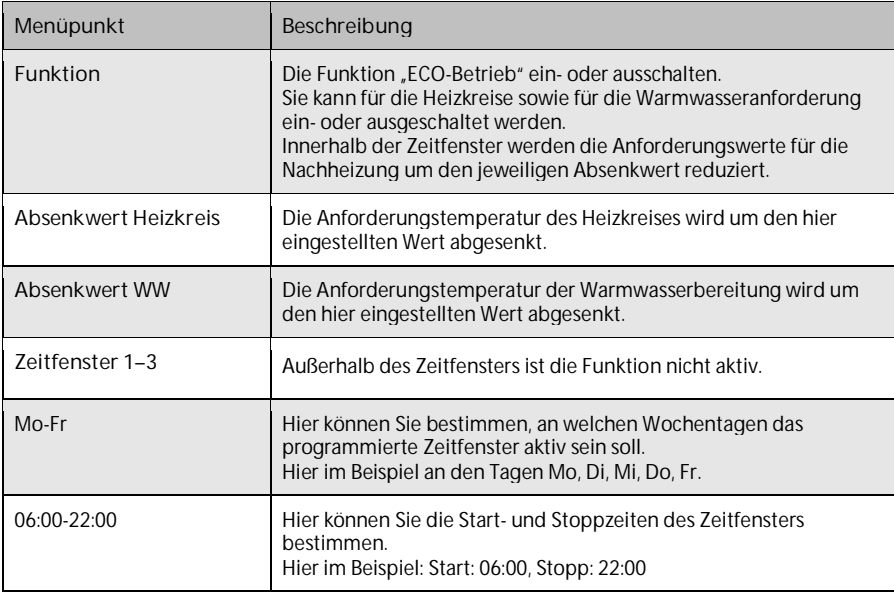

#### **Warmwasser**

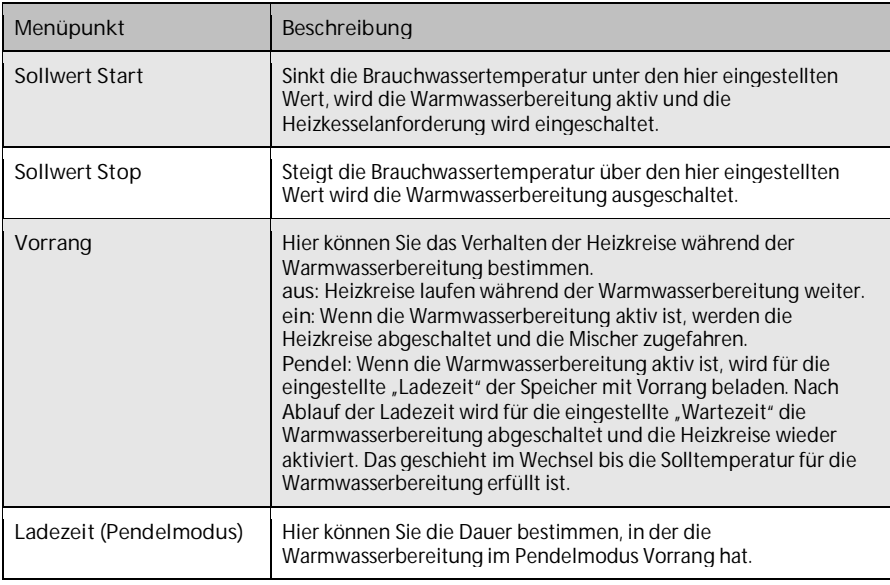

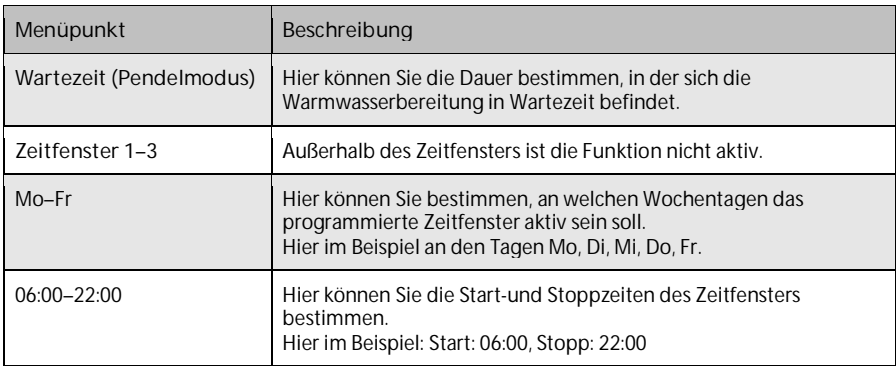

#### **Schornsteinfeger**

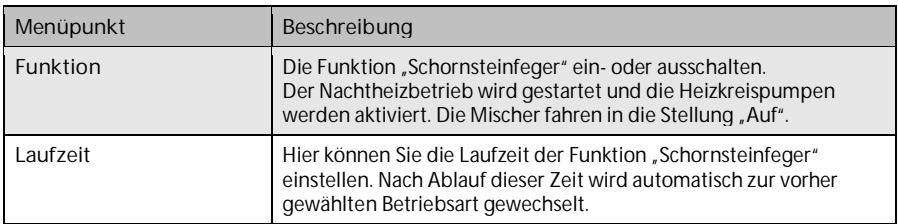

#### **MFR 1–6**

Abhängig von den gewählten Funktionen für die Multifunktionsregler können in  $\Omega$ diesem Menü unterschiedliche Menüpunkte angezeigt werden.

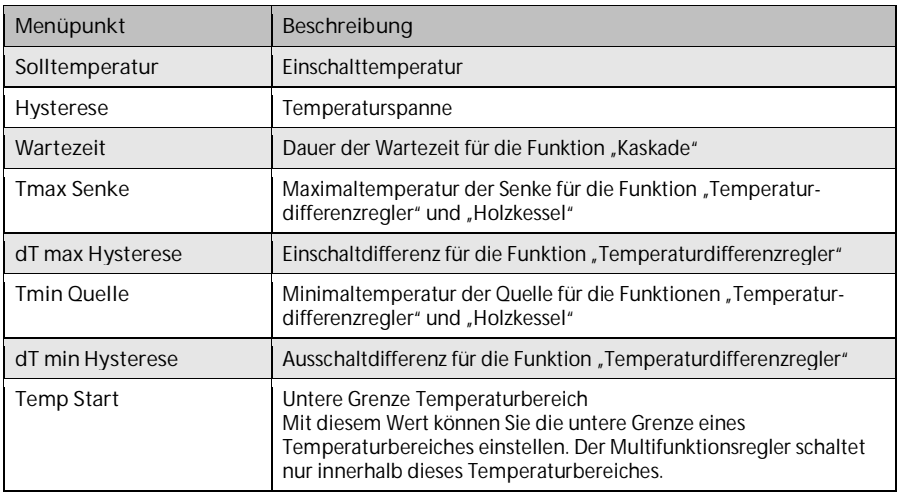

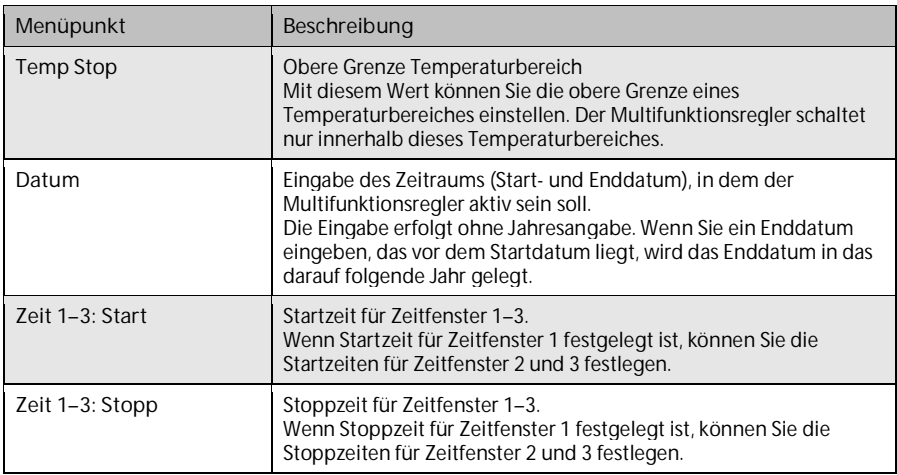

### **System**

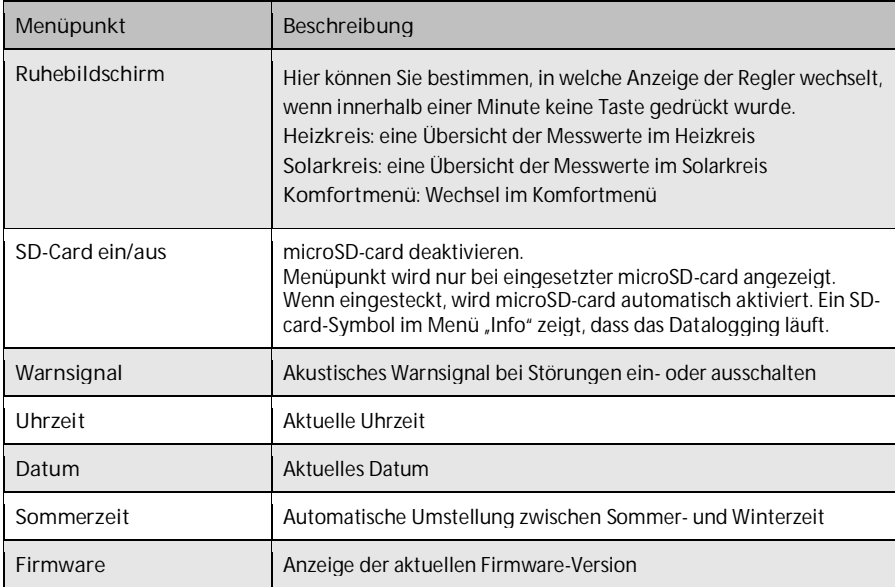

# **1.3 Schaltausgänge im Menü "Handbetrieb" steuern**

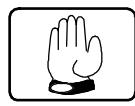

Im Menü "Handbetrieb" können Sie die Schaltausgänge des Reglers zu Testzwecken einund ausschalten. Damit der Regler wieder im Automatikbetrieb laufen kann, müssen Sie den Handbetrieb nach den Einstellungsarbeiten verlassen.

# **ACHTUNG**

Funktionsstörungen der Anlage durch falsche Einstellungen.

Ø Stellen Sie sicher, dass Werte in diesem Menü nur von Fachpersonal geändert werden.

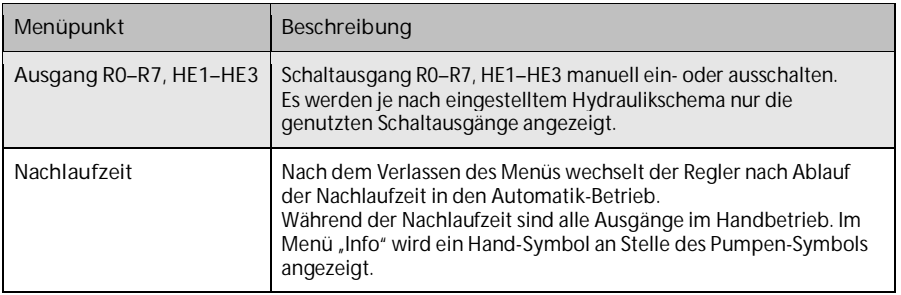

**1.4 Werte im Menü "Grundeinstellung" anzeigen und ändern**

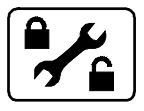

Im Menü "Grundeinstellungen" können Sie grundlegende Einstellungen anzeigen und ändern.

### **ACHTUNG**

Funktionsstörungen der Anlage durch falsche Einstellungen.

- Ø Stellen Sie sicher, dass Anwender ausschließlich den Anwender-Modus benutzen.
- Ø Stellen Sie sicher, dass Werte ausschließlich von Fachpersonal geändert werden.

Es gibt zwei Betriebsarten:

- Anwender-Modus
- · Bearbeitungs-Modus.

Im Anwender-Modus können Sie in diesem Menü Werte anzeigen, jedoch nicht ändern. Ist der Anwender-Modus aktiviert, wird das Menüsymbol mit einem verriegelten Schloss angezeigt.

Im Bearbeitungs-Modus können Sie in diesem Menü Werte anzeigen und ändern. Ist der Bearbeitungs-Modus aktiviert, wird das Menüsymbol mit einem geöffneten Schloss angezeigt. Den Bearbeitungs-Modus darf nur Fachpersonal aktivieren.

 $\triangleright$  Um den Bearbeitungs-Modus zu aktivieren, drücken Sie gleichzeitig die Tasten  $\blacktriangle$ ,

 $\lambda$  und  $\lambda$ 

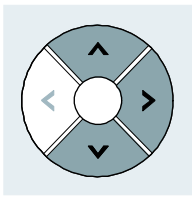

Das Menüsymbol wird mit einem geöffneten Schloss angezeigt. Der Bearbeitungs-Modus ist aktiviert.

### **Solarkreis**

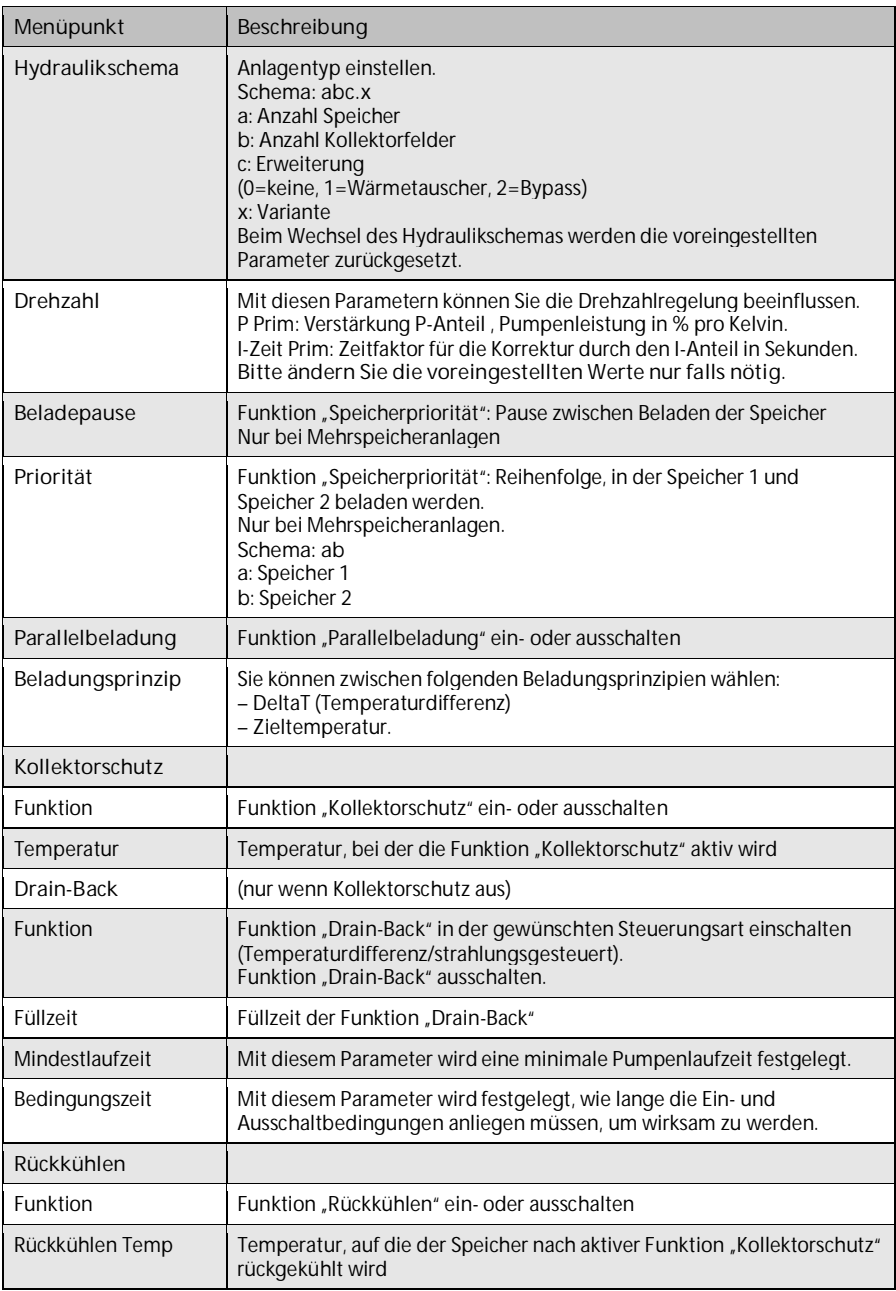

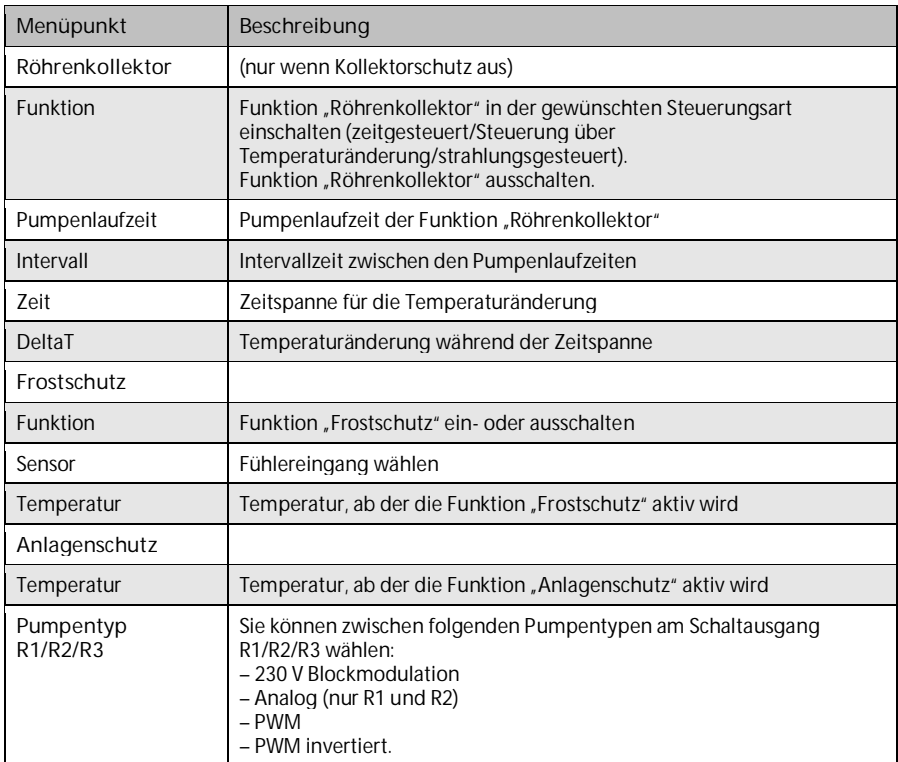

### **Heizkreis**

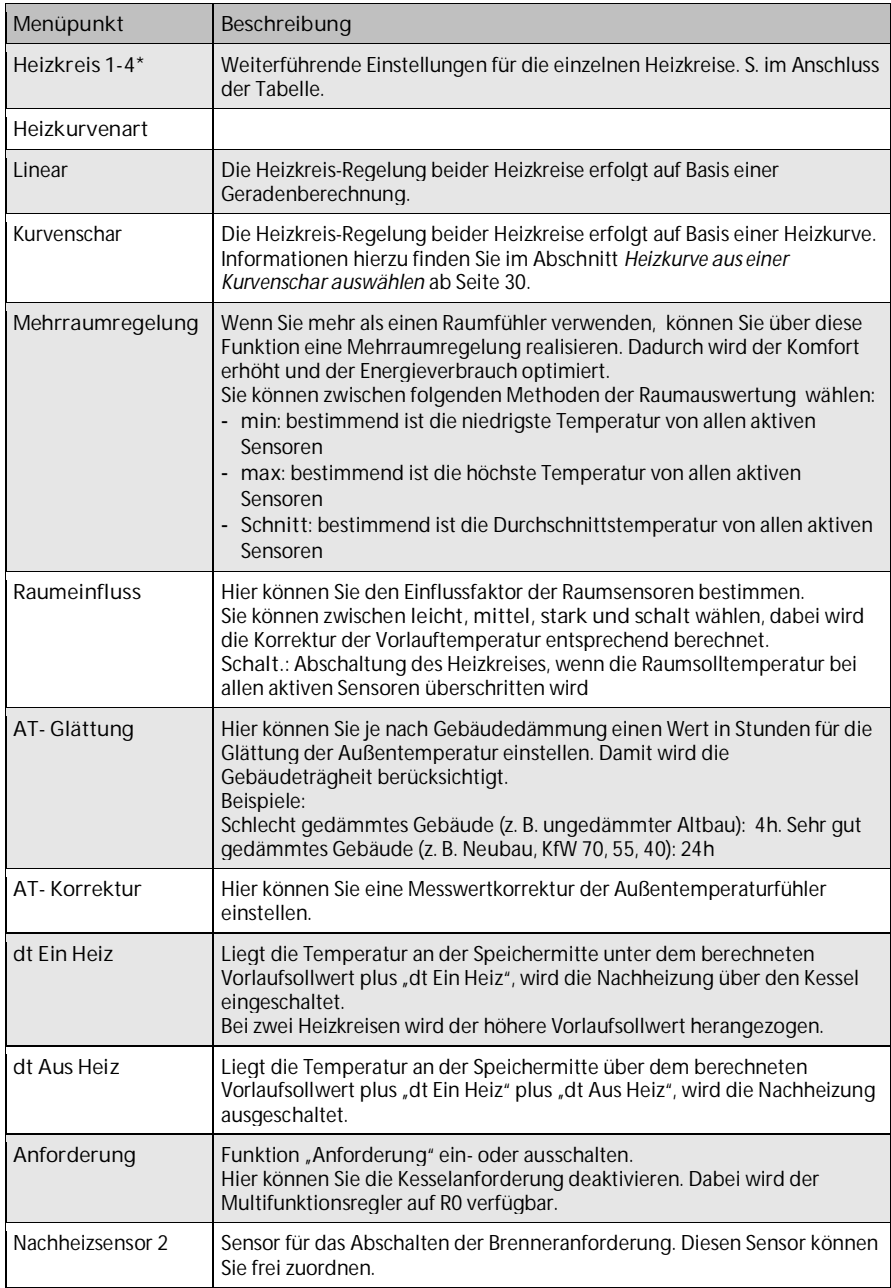

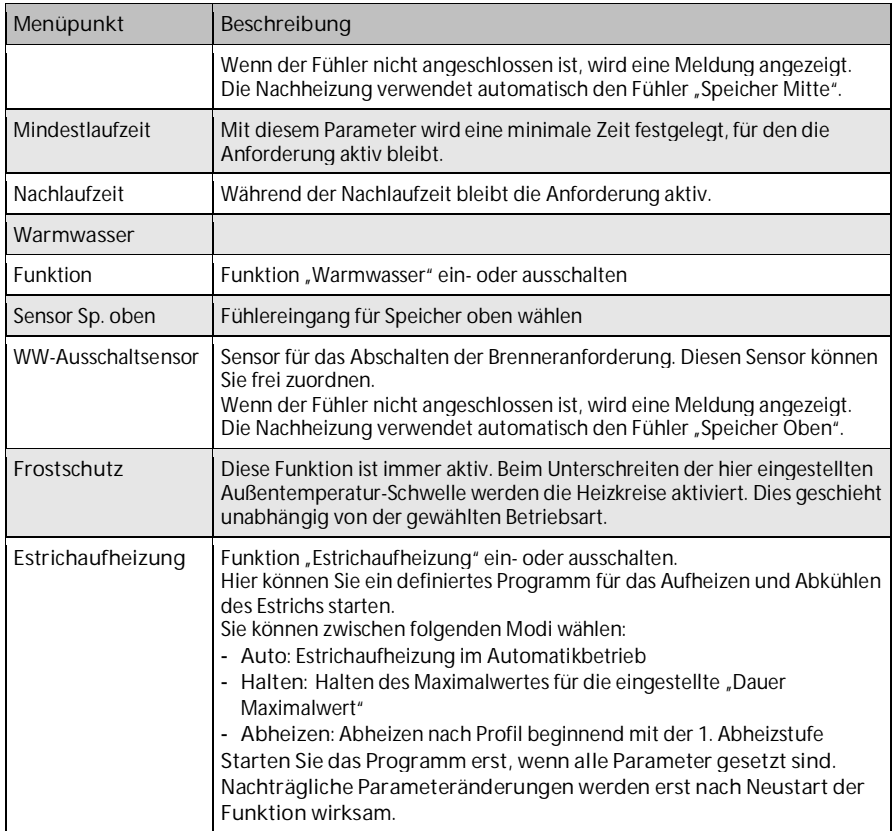

#### **\* Heizkreis 1-4**

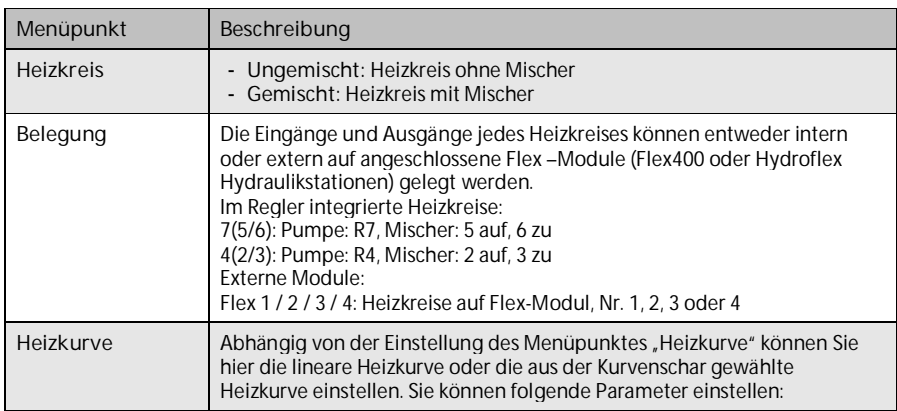

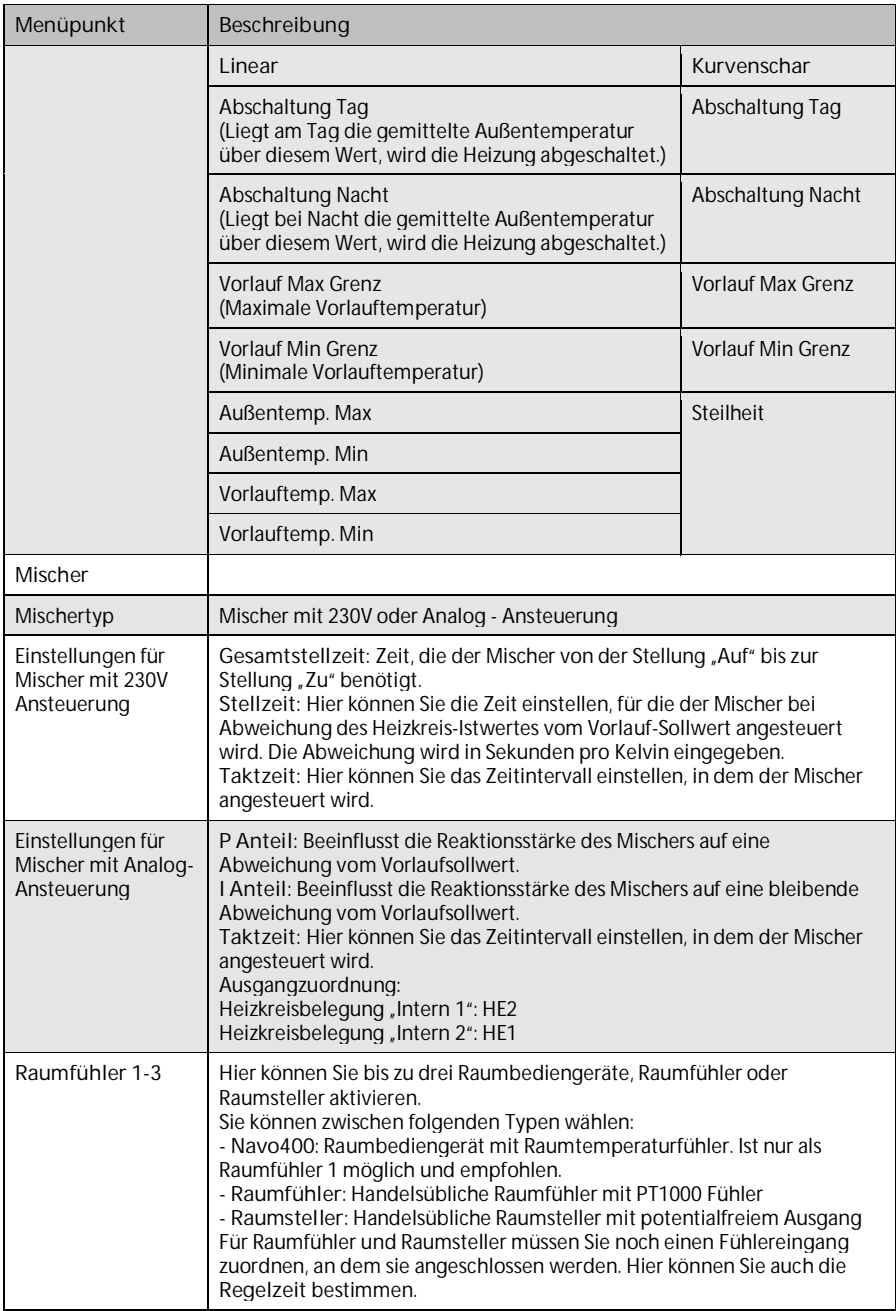

### **Ertragsmessung**

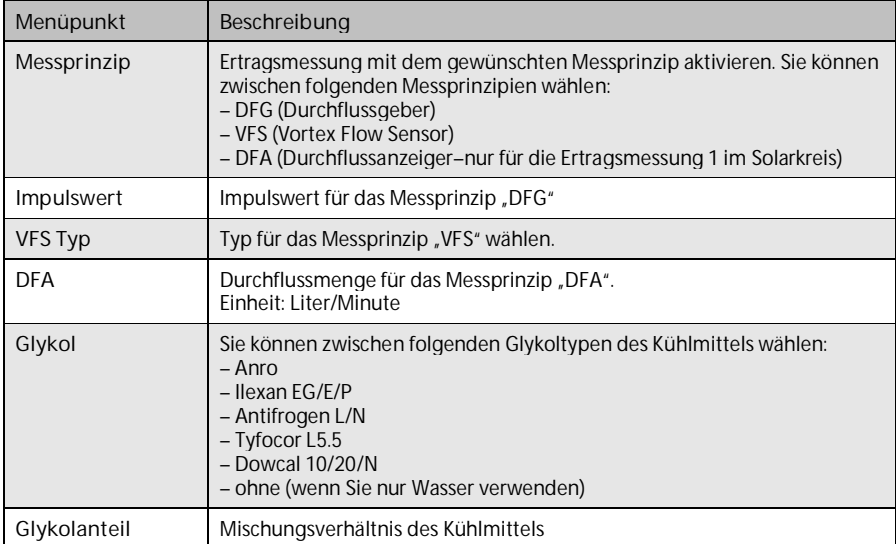

#### **MFR 1–6**

Abhängig von den gewählten Funktionen für die Multifunktionsregler können in  $\Omega$ diesem Menü unterschiedliche Menüpunkte angezeigt werden. Die einzelnen MFR können spezifische Parameter enthalten. Eine detaillierte Übersicht und Beschreibung finden Sie im Kapitel 6 *Multifunktionsregler einstellen*.

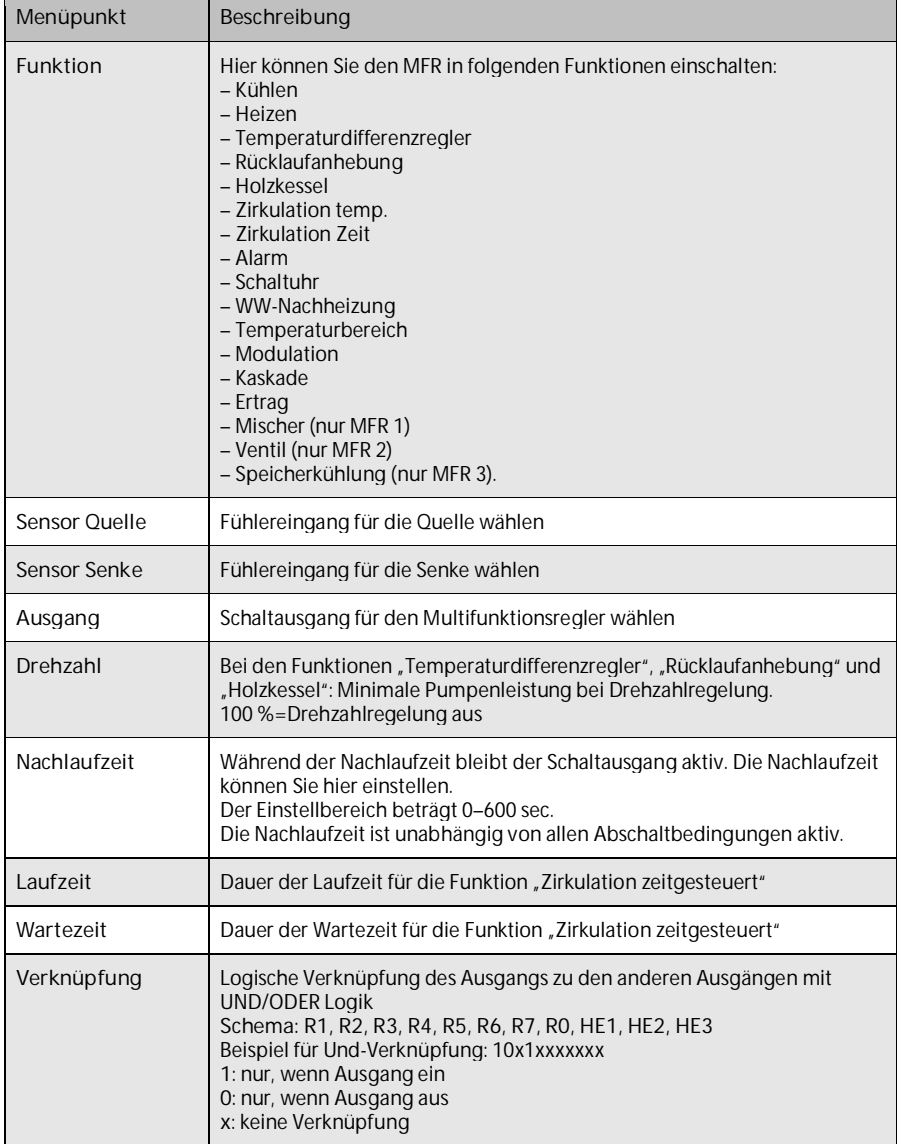

### **System**

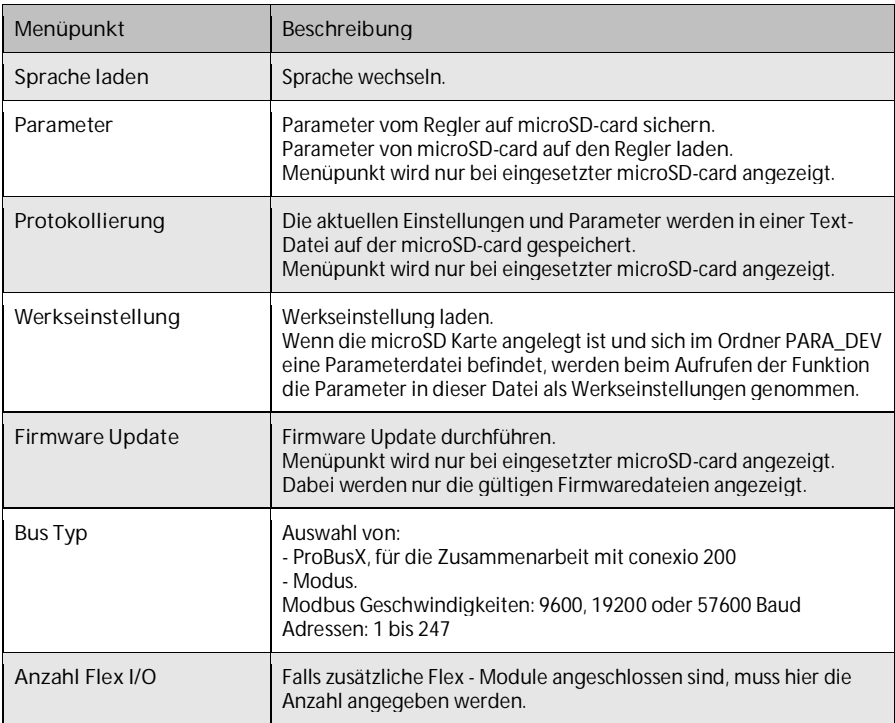

# **2 Funktion "Heizkreis"**

Das Gerät ermöglicht die Steuerung von bis zu zwei außentemperaturgeführten Heizkreisen. Diese können gemischt oder ungemischt sein. Sie können für jeden Heizkreis separate Regeleigenschaften festlegen.

# **2.1 Gemischter Heizkreis**

**D** 

Die im Folgenden beschriebenen Regeleigenschaften können Sie nur im Menü "Grundeinstellung" durchführen.

Bei dieser Funktion wird anhand des Außentemperatur-Verlaufs, durch Ansteuerung der Heizkreispumpe und des Heizkreismischers auf die entsprechende Vorlaufsoll-Temperatur geregelt.

Sie können zwischen zwei Einstellungen wählen:

- Lineare Heizkurve
- · Heizkurve aus einer Kurvenschar.

#### **Lineare Heizkurve festlegen**

Die Steigung der Heizkurve (dicke Linie), wird durch zwei Eckpunkte bestimmt. Der erste bzw. obere Punkt wird aus den Parametern "Vorlauftemperatur Max." und "Außentemperatur Min." gebildet. Der zweite bzw. untere Punkt resultiert aus den Parametern "Vorlauftemperatur Min" und "Außentemperatur Max". Zur absoluten Begrenzung der oberen bzw. unteren Heizkreis-Vorlaufsoll-Temperatur dienen die Parameter "Vorlauf Max Grenz" bzw. "Vorlauf Min Grenz". Durch die Parameter "Abschaltung Tag" und "Abschaltung Nacht" können Sie festlegen, bei welcher Außentemperatur das Abschalten der Heizkreise erfolgt.

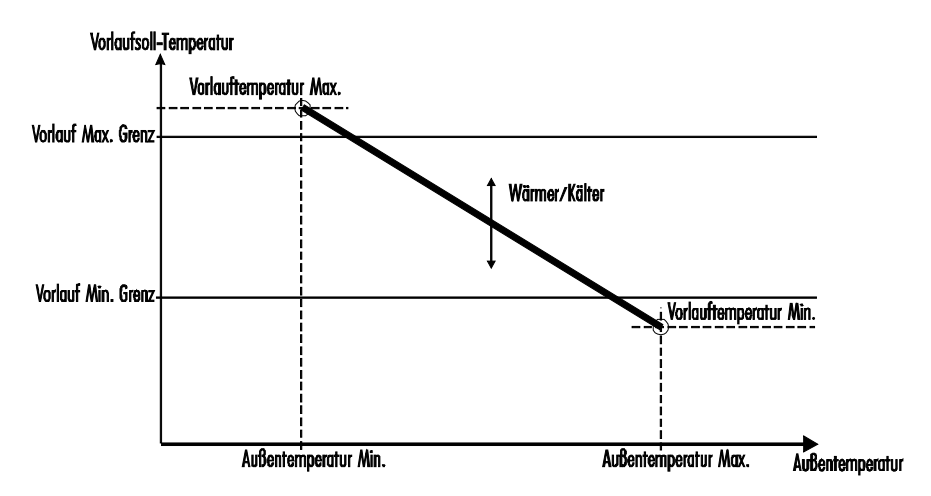

#### **Heizkurve aus einer Kurvenschar auswählen**

Unter Annahme einer gewünschten Raumtemperatur von 20 °C ergibt sich anhand der ausgewählten Heizkurve und des Außentemperaturverlaufes eine dementsprechende Vorlaufsoll-Temperatur. Zur absoluten Begrenzung der oberen bzw. unteren Heizkreis-Vorlaufsoll-Temperatur dienen die Parameter "Vorlauf Max Grenz" bzw. "Vorlauf Min Grenz". Über die Parameter "Abschaltung Tag" und "Abschaltung Nacht" können Sie festlegen, bei Überschreiten welcher Außentemperatur das Abschalten der Heizkreise erfolgt.

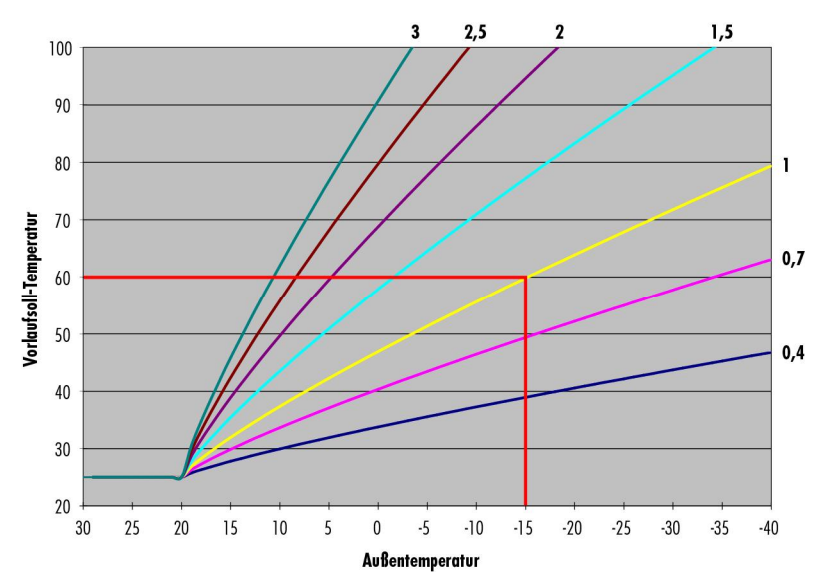

Die Beispielgrafik zeigt, dass sich bei Auswahl der Kurve 1 (gelb) und einer Außentemperatur von -15 °C eine Vorlaufsoll-Temperatur von 60 °C ergibt.

# **2.2 Ungemischter Heizkreis**

Auf Basis der getroffenen Einstellungen (lineare Heizkurve/Auswahl aus einer Heizkurvenschar) wird anhand des Außentemperaturverlaufes die Wärmequelle des Heizkreises (Speicher Mitte) auf die entsprechende Vorlaufsoll-Temperatur geregelt.

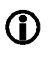

Die angeforderte Temperatur der Wärmequelle (Speicher Mitte) geht bei aktivierter Heizkreispumpe ohne Regelung und Mischersteuerung direkt in den Heizkreis.

Im Menü "Programmieren" können Sie über die Parameter "Wärmer-Kälter" und "Absenktemperatur" die Vorlaufsoll-Temperaturen der Heizkreise manuell beeinflussen. Der Parameter "Wärmer-Kälter" bewirkt dabei eine generelle Erhöhung oder Verringerung der Vorlaufsoll-Temperatur. Der Parameter "Absenktemperatur" gibt an, um wie viel

Kelvin die Vorlaufsoll-Temperatur im Absenkbetrieb, also außerhalb der aktiven Zeitfenster, reduziert wird.

### **2.3 Aus- und Einschalten der Heizkreispumpen**

In folgenden Fällen werden Heizkreispumpen ausgeschaltet:

- Der eingestellte Wert "Abschaltung Tag" in den Betriebsarten "Automatik" oder "Manuell Tag" für den jeweiligen Heizkreis wird überschritten.
- Der eingestellte Wert "Abschaltung Nacht" in den Betriebsarten "Automatik" und "Manuell Nacht" für den jeweiligen Heizkreis wird überschritten.
- Der eingestellte Wert "Vorlauf Max Grenz" plus 5 K Regelbandbreite wird überschritten (nur im gemischten Heizkreis).
- Die Funktion "WW-Vorrang" ist eingeschaltet und die Funktion "WW-Nachheizung" ist aktiv.

In folgenden Fällen werden Heizkreispumpen wieder eingeschaltet:

- · Die eingestellte Außentemperatur in der jeweiligen Betriebsart des Heizkreises wird um mehr als 1 K unterschritten.
- · Die eingestellte Vorlaufgrenz-Temperatur wird um mehr als 1 K unterschritten.
- Die Funktion "WW-Nachheizung" ist nicht mehr aktiv.

#### **2.4 Warmwasser**

Liegt die Temperatur am Speicher oben während des aktiven Zeitfensters unter dem eingestellten Wert "Sollwert Start", wird die Nachheizung über den Kessel eingeschaltet. Liegt die Temperatur am Speicher oben über dem eingestellten Wert "Sollwert Stop", wird

die Nachheizung über den Kessel ausgeschaltet.

Ist die Funktion "WW-Vorrang" eingeschaltet, werden während der WW-Nachheizung die Heizkreis-Pumpen ausgeschaltet und die Mischer zugefahren.

Zusätzlich können Sie über MFR die Funktion "WW-Nachheizung" einschalten. Dieser MFR schaltet parallel zur Funktion "Warmwasser" und hat keine weiteren Parameter.

## **2.5 Heizkreise in Betrieb nehmen**

G)

Je nach Umfang der ausgewählten Solarfunktionen stehen entsprechend mehr oder weniger Heizkreisfunktionen zur Verfügung. Wenn Sie nur einen Heizkreis in Betrieb nehmen wollen, wählen Sie dafür immer den Heizkreis 1 aus.

Beispielhaft wird das Inbetriebnehmen des Heizkreises 1 als gemischter Heizkreis beschrieben.

- $\triangleright$  Wählen Sie das Menü "Grundeinstellung".
- $\triangleright$  Wählen Sie den Menüpunkt "Heizkreis".
- $\triangleright$  Wählen Sie den Menüpunkt "Heizkreis 1".
- $\triangleright$  Wählen Sie den Menüpunkt "gemischt".

Das OK-Symbol wird angezeigt und blinkt.

 $\triangleright$  Um die Eingabe zu bestätigen, wählen Sie  $\triangleright$ .

Für den Menüpunkt "Heizkreis 1" wird der Wert "gem." angezeigt.

Der Heizkreis 1 ist somit als gemischter Heizkreis aktiviert. Alle zugehörigen Schaltausgänge und auch Sensoreingänge sind nun belegt und werden vom Regler entsprechend angesteuert bzw. ausgewertet. Weitere Informationen hierzu finden Sie im Dokument *Hydraulikschemen*.

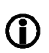

Wenn Sie den Heizkreis abschalten (z. B. über den Menüpunkt "Programmieren/Betriebsart"), wird der Vorlaufsollwert auf 11 °C gesetzt. Wenn Sie den Heizkreis wieder einschalten, wird der Vorlaufsollwert ohne Verzögerung wieder auf den regulären Arbeitswert gesetzt.

## **2.6 Estrichaufheizung**

Die Funktion können Sie aktivieren, wenn alle relevanten Parameter gesetzt sind. ⋒ Wenn Sie nachträglich Parameter verändern, müssen Sie die Funktion neu starten, damit die Änderungen wirksam werden.

Mit dieser Funktion können Sie ein definiertes Programm für das Aufheizen und Abkühlen des Estrichs starten.

Zur Auswahl stehen alle gemischten Heizkreise.

Alle anderen Heizkreisfunktionen sind während der Estrichaufheizung außer Betrieb.

Nach abgeschlossener Auf- und Abheizung wird die Steuerung in den zuvor eingestellten Modus zurückgestellt. Die Funktion bleibt bei Stromausfall erhalten und fährt am Punkt des Abschaltens weiter.

Über einer Start- und Maximaltemperatur, Dauer und Schrittweite der Stufen, sowie Haltedauer des Maximalwerts wird ein Treppenmuster definiert.

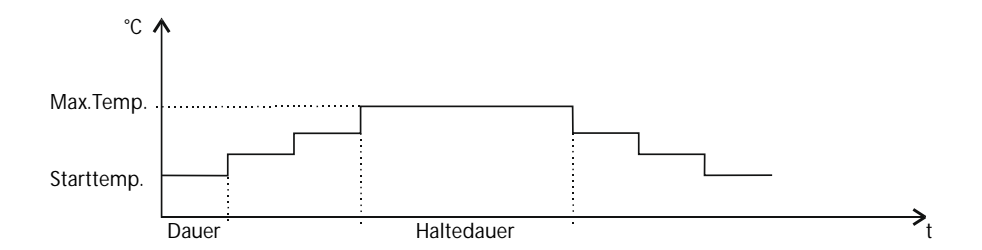

Aus der Differenz der Starttemperatur zur Maximaltemperatur und der Schrittweite wird die Anzahl der Stufen berechnet.

### **2.7 Raumfühler**

Sie können pro Heizkreis bis zu 3 Raumfühler anschließen. Das Raumbediengerät Navo400, das zugleich als Raumsensor und Fernbedienung dient, kann jeweils als Raumsensor 1 über den Bus angeschlossen werden.

Ansonsten können handelsübliche Raumfühler mit PT1000 und Raumsteller mit potentialfreiem Ausgang in beliebiger Reihenfolge und Kombination angeschlossen werden.

Somit können Mehrraumregelungen für höheren Komfort und effizienteren Energieverbrauch realisiert werden.

# **3 Funktion Solarkreis**

#### **Allgemeine Reglerfunktionen einstellen**

Mit den allgemeinen Reglerfunktionen können Sie die Beladung der Speicher einstellen. Sie können folgende Reglerfunktionen einstellen:

- · Beladungsprinzip
- · Funktion "Speicherpriorität"
- · Funktion "Parallelbeladung"
- · Pumpensteuerung
- Funktion "Röhrenkollektor".

# **3.1 Beladungsprinzip einstellen**

Um den Energieertrag zu optimieren, können Sie zwischen folgenden Beladungsprinzipien wählen:

- Beladungsprinzip "Temperaturdifferenz"
- Beladungsprinzip "Zieltemperatur".

Das Beladungsprinzip wählen Sie unter folgendem Menüpunkt:

· Grundeinstellung/Solarkreis/Beladungsprinzip.

### **Beladungsprinzip "Temperaturdifferenz"**

Beim Beladungsprinzip "Temperaturdifferenz" wird die Solarkreispumpe so angesteuert, dass die Temperaturdifferenz zwischen Kollektor und Speicher möglichst konstant ist.

#### Beladungsprinzip "Zieltemperatur"

Mit dem Beladungsprinzip "Zieltemperatur" soll so schnell wie möglich eine brauchbare Nutztemperatur erreicht werden. Die Solarkreispumpe wird geschaltet, wenn die eingestellte Zieltemperatur erreicht ist. Die Regelung der Pumpenleistung erfolgt auf den Wert Zieltemperatur + Einschaltdifferenz.

Bei Schemen mit externem Wärmetauscher wird zusätzlich der Sekundärkreis auf den gewünschten Wert geregelt. Durch Mindest- und Nachlaufzeiten wird die optimale Nutzung der solaren Energie sichergestellt.

Für diese Funktion können Sie folgende Parameter einstellen:

· Programmieren/Solarkreis/Zieltemperatur.

# **3.2 Funktion "Speicherpriorität" einstellen**

Diese Funktion ist nur ab 2 Speichersystemen möglich.

Die Funktion "Speicherpriorität" regelt die Speicherbeladung von Zweispeichersystemen. Es gibt folgende Typen von Zweispeichersystemen:

- · Systeme mit zwei getrennten Speichern
- · Systeme mit Schichtenspeicher (Speicher mit zwei Wärmetauschern übereinander)
- · Systeme mit einem Speicher in Verbindung mit einem Schwimmbad.
- · etc.

**D** 

Im Regelbetrieb wird der erste Speicher als Speicher mit Priorität 1 beladen. Wenn mehr Wärme erzeugt wird als benötigt, wird die überschüssige Energie in den zweiten Speicher (Speicher mit Priorität 2) geleitet. Beim Schichtenspeicher wird der obere Wärmetauscher als erster Speicher definiert.

Für diese Funktion können Sie folgende Parameter einstellen:

- · Grundeinstellung/Solarkreis/Hydraulikschema
- · Grundeinstellung /Solarkreis/Beladepause
- · Grundeinstellung/Solarkreis/Priorität
- · Programmieren/Solarkreis/Speicher aktiv.

## **3.3 Funktion "Parallelbeladung" einstellen**

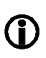

Diese Funktion ist nur ab 2 Speichersystemen mit Pumpen oder Pumpen-Zweiwegeventilen möglich. Parallel beladen werden 2 Speicher.

Mit dieser Funktion können Sie 2 Speicher gleichzeitig beladen. Voraussetzung dafür ist, dass die eingestellte Temperaturspanne (Parallelbeladung) zwischen Kollektor und Speicher mit Priorität 1 überschritten wird. Zugleich müssen die Einschaltbedingungen für den Nachrangspeicher erfüllt sein. Beide Pumpen laufen mit einer Pumpenleistung von 100 %. Der Energieertrag wird auf beide Speicher aufgeteilt.

Für diese Funktion können Sie folgende Parameter einstellen:

- · Grundeinstellung/Solarkreis/Hydraulikschema
- · Grundeinstellung/Solarkreis/Parallelbeladung
- · Programmieren/Solarkreis/Parallelbeladung.

# **3.4 Pumpensteuerung einstellen**

Sie können Standardpumpen und Hocheffizienz-Pumpen (HE-Pumpen) anschließen. Für diese können Sie folgende Steuerungsarten einstellen:

- · 230 V-Blockmodulation (Standardpumpen)
- · Analogsteuerung (HE-Pumpen)
- · nicht invertierte PWM-Steuerung (HE-Pumpen)
- invertierte PWM-Steuerung (HE-Pumpen).

Um die Speichertemperatur möglichst konstant zu halten, können die Solarkreispumpen mit Drehzahlregelung gesteuert werden. Sie können die minimale Pumpenleistung bei Drehzahlregelung zwischen 30 % und 100 % einstellen. Bei 100 % ist die Drehzahlregelung ausgeschaltet.

Für diese Funktion können Sie folgende Parameter einstellen:

- · Grundeinstellung/Solarkreis/Pumpentyp
- · Programmieren/Solarkreis/Drehzahlregelung.

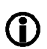

Für die HE-Pumpen gilt:

Die Schaltausgänge R1 bis R7 schalten nur die Versorgung der Pumpe. Sie sind nicht drehzahlgesteuert. Ihre Mindest-Einschaltzeit beträgt 5 Sekunden. **Um die Schalthäufigkeit der Hocheffizienzpumpe zu reduzieren sollten diese vorzugsweise direkt an die 230V Versorgung angeschlossen werden.**

#### **HE-Pumpen mit Analogsignal steuern**

Bei der Pumpensteuerung mit Analogsignal gibt der Regler ein 0–10 V-Analogsignal an den Klemmen HE1 und HE2 aus.

Definitionen zur Ausgangsspannung (U):

- Pumpe aus:  $0.5 V < U < 1.0 V$
- · Drehzahlregelung: lineare Kennlinie 3 V < U < 10 V (bei minimaler Pumpenleistung von 30 %)

Das folgende Diagramm zeigt die Leistungskurve für Pumpensteuerung mit Analogsignal.

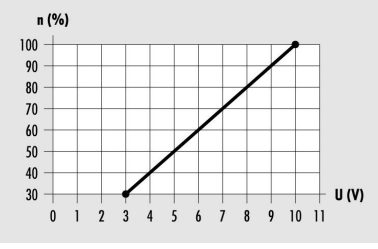

n (%) – Pumpenleistung U (V) – Ausgangsspannung

#### **HE-Pumpen mit PWM-Signal steuern**

Bei der Pumpensteuerung mit PWM-Signal gibt der Regler an den Klemmen HE1, HE2 und HE3 ein PWM-Signal (Pulsweitenmodulations-Signal) aus. Das PWM-Signal kann normal (nicht invertiert) oder invertiert ausgegeben werden.

Bei der Pumpensteuerung mit nicht-invertiertem PWM-Signal entspricht die Solldrehzahl der Pumpe (0–100 %) dem PWM-Signal (0–100 %). Das folgende Diagramm zeigt die Leistungskurve für Pumpensteuerung mit nicht invertiertem PWM-Signal.

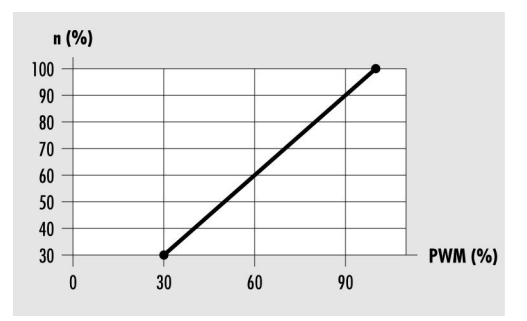

n (%) – Solldrehzahl der Pumpe PWM (%) – nicht invertiertes PWM-Signal

Bei der Pumpensteuerung mit invertiertem PWM-Signal entspricht die Solldrehzahl der Pumpe (0–100 %) dem PWM-Signal (100–0 %. Das folgende Diagramm zeigt die Leistungskurve für Pumpensteuerung mit invertiertem PWM-Signal bei minimaler Pumpenleistung von 30 %.

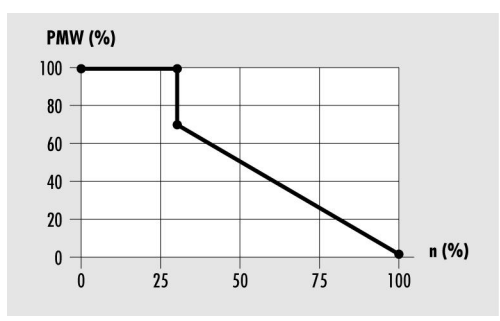

PWM (%) – invertiertes PWM-Signal n (%) –vom Regler ausgegebene Pumpendrehzahl

## **3.5 Funktion "Röhrenkollektor" einstellen**

Wenn eine ungünstige Sensorpositionierung, z. B. bei Röhrenkollektoren vorliegt, können Sie diese Funktion aktivieren um die Beladung zu optimieren.

Sie können zwischen 3 verschiedene Steuerungsarten wählen um diese verzögerte Temperaturerfassung auszugleichen: Zeitgesteuert, Strahlungsgesteuert oder Temperaturänderung.

Die Steuerungsart wählen Sie unter folgendem Menüpunkt:

- · Grundeinstellung/Solarkreis/Röhrenkollektor/Funktion
	- Zeitgesteuert
	- Strahlungsgesteuert
	- Steuerung über Temperaturänderung.

#### **Zeitgesteuert**

Sie können ein Zeitfenster und eine Pumpenlaufzeit einstellen. In dem Zeitfenster wird die Solarkreispumpe in bestimmten Intervallen für die Dauer der eingestellten Pumpenlaufzeit eingeschaltet.

Für diese Funktion können Sie folgende Parameter einstellen:

- · Grundeinstellung/Solarkreis/Röhrenkollektor/Pumpenlaufzeit
- · Programmieren/Solarkreis/Zeit Röhren Start (Stop).

#### **Strahlungsgesteuert**

Wenn die Strahlung den eingestellten Strahlungswert erreicht, wird die Solarkreispumpe für die Dauer der eingestellten Pumpenlaufzeit eingeschaltet.

Für diese Funktion können Sie folgende Parameter einstellen:

- · Grundeinstellung/Solarkreis/Röhrenkollektor/Pumpenlaufzeit/Intervall
- · Programmieren/Solarkreis/Strahlung.

#### **Steuerung über Temperaturänderung**

Wenn die Kollektortemperatur in einer eingestellten Zeitspanne um einen eingestellten Wert steigt, wird die Solarkreispumpe eingeschaltet.

Für diese Funktion können Sie folgende Parameter einstellen:

- · Grundeinstellung/Solarkreis/Röhrenkollektor/dT/dt.
- · Grundeinstellung/Solarkreis/Röhrenkollektor/Pumpenlaufzeit/Intervall/Zeit/DeltaT

# **3.6 Bypassfunktion / externer Wärmetauscher**

Wenn die Einschaltkriterien erfüllt sind wird zuerst die Solarkreispumpe aktiviert um den Kollektorkreis zu erwärmen. Das optimiert die Energiegewinnung vor allem bei größeren Solaranlagen.

Der Speicher wird erst dann beladen wenn die Temperatur im Solarkreis dafür ausreicht. Die Ein- und Ausschaltparameter dafür sind im Regler fest hinterlegt.

# **4 Schutzfunktionen einstellen**

Um die Solaranlage vor Frost und Überhitzung zu schützen, ist der Regler mit folgenden Schutzfunktionen ausgestattet:

- Funktion "Kollektorschutz"
- Funktion "Speicherschutz"
- Funktion "Anlagenschutz"
- Funktion "Pumpenschutz"
- Funktion "Wärmetauscherschutz"
- $\bullet$  Funktion Rückkühlen"
- Funktion "Drain-Back"
- Funktion "Frostschutz".

# **4.1 Funktion "Kollektorschutz" einstellen**

Diese Funktion schützt das Kollektorfeld vor Überhitzung. Wird die eingestellte Kollektorschutz-Temperatur überschritten, wird die Solarkreispumpe eingeschaltet. Die Pumpe läuft so lange, bis die Grenztemperatur im Speicher (95 °C) erreicht ist. Dies geschieht unabhängig von der eingestellten maximalen Speichertemperatur. Unterschreitet die Temperatur des Kollektorfeldes die eingestellte Kollektorschutz-Temperatur um 10 °C, wird die Solarkreispumpe ausgeschaltet. Die Anlage läuft wieder im Normalbetrieb.

Für diese Funktion können Sie folgende Parameter einstellen:

· Grundeinstellung/Solarkreis/Kollektorschutz.

# **4.2 Funktion "Speicherschutz"**

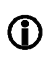

Wenn ein Hydraulikschema mit zwei Speichern verwendet wird, ist die Funktion "Speicherschutz" automatisch aktiv und kann nicht geändert werden.

Diese Funktion schützt die Speicher vor Überhitzung durch fehlerhafte Verkabelung oder mögliche Defekte. Wird die Grenztemperatur in einem Speicher (95 °C) überschritten, werden alle Schaltausgänge ausgeschaltet. Der Speicher wird nicht mehr beladen.

Wird die Grenztemperatur im Speicher wieder unterschritten, befindet sich die Anlage wieder im Normalbetrieb.

# **4.3 Funktion "Anlagenschutz"**

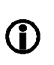

Diese Funktion ist immer aktiv.

Diese Funktion schützt die Anlage vor Überhitzung. Überschreitet die Temperatur des Kollektorfeldes die eingestellte Anlagenschutz-Temperatur, wird die Solarkreispumpe ausgeschaltet.

Wird die Anlagenschutz-Temperatur unterschritten, befindet sich die Anlage wieder in der Funktion "Kollektorschutz". Wird die Kollektorschutz-Temperatur unterschritten, befindet sich die Anlage im Normalbetrieb.

Für diese Funktion können Sie folgende Parameter einstellen:

· Grundeinstellung/Solarkreis/Anlagenschutz.

### **4.4 Funktion "Pumpenschutz"**

Diese Funktion ist immer aktiv und kann nicht geändert werden.

Wird die Solarkreispumpe 10 Tage nicht angesteuert, startet der Regler die Solaranlage automatisch für 30 Sekunden.

### **4.5 Funktion "Wärmetauscherschutz"**

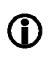

G)

Diese Funktion ist automatisch aktiv bei einem Hydraulikschema mit externem Wärmetauscher.

Diese Funktion schützt den Wärmetauscher vor Frostschäden.

Beladung über die Funktion **Röhrenkollektor**: Wenn die primäre Pumpe für die Dauer der Pumpenlaufzeit eingeschaltet wird und die Temperatur am Kollektor unter 5 °C sinkt, wird die sekundäre Pumpe des Wärmetauschers eingeschaltet.

Der Wärmetauscher ist grundsätzlich über eine fest eingestellte Frostschutzfunktion geschützt: Wenn die Temperatur am Wärmetauscher-Sensor (S5) unter 5 °C sinkt, schaltet der Regler die Sekundärpumpe mit 100 % Drehzahl ein. Wenn die Temperatur am externen Wärmetauscher die Frostschutztemperatur um 1 K überschreitet, wird die Sekundärpumpe ausgeschaltet. Die Frostschutzfunktion des Wärmetauschers ist immer aktiv, unabhängig davon, ob eine solare Beladung stattfindet.

## **4.6 Funktion "Rückkühlen" einstellen**

### **ACHTUNG**

Beschädigung der Solaranlage durch Verwenden der Funktion "Rückkühlen" und gleichzeitiges Betreiben einer Nachheizung.

Ø Stellen Sie vor dem Aktivieren der Funktion "Rückkühlen sicher, dass keine Nachheizung in Betrieb ist.

Die Funktion "Rückkühlen" kann nur aktiviert werden, wenn die Funktion **D** "Kollektorschutz" aktiviert ist.

Diese Funktion schützt die Anlage bei folgender Situation vor Überhitzung:

- · wenn über einen längeren Zeitraum (z. B. im Urlaub) kein warmes Wasser verbraucht wird
- · wenn die Kollektorschutz-Temperatur überschritten wird.

Wenn die Temperatur im Kollektorfeld die Temperatur im Speicher unterschreitet (in der Regel nachts), wird die Solarkreispumpe eingeschaltet. Dadurch wird der Speicher bis zu einer eingestellten Temperatur rückgekühlt.

Für diese Funktion können Sie folgende Parameter einstellen:

- · Grundeinstellung/Solarkreis/Kollektorschutz
- · Grundeinstellung/Solarkreis/Rückkühlen.

### **4.7 Funktion "Drain-Back" einstellen**

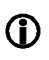

Die Funktion "Drain-Back" kann nur aktiviert werden, wenn die Funktionen "Rückkühlen" und "Kollektorschutz" deaktiviert sind.

Bei Drain-Back-Systemen läuft der Kollektor bei abgeschalteter Pumpe leer. Um die Luft aus dem System zu pumpen, wird die Pumpe beim Einschalten des Systems für eine einstellbare Zeit mit 100 % angesteuert.

Mit dem Parameter "Mindestlaufzeit" wird eine minimale Pumpenlaufzeit festgelegt.

Mit dem Parameter "Bedingungszeit" wird festgelegt, wie lange die Ein- und Ausschaltbedingungen anliegen müssen, um wirksam zu werden.

Die Füllzeit und die Mindestlaufzeit reduzieren sich bei kurzen Abschaltzeiten.

Für diese Funktion können Sie folgende Parameter einstellen:

- · Grundeinstellung/Solarkreis/Drain-Back
- · Grundeinstellung/Solarkreis/Drain-Back/Füllzeit
- · Grundeinstellung/Solarkreis/Drain-Back/Mindestlaufzeit
- · Grundeinstellung/Solarkreis/Drain-Back/Bedingungszeit.

Sie können zwischen den Steuerungsarten "Temperaturdifferenz" und "strahlungsgesteuert" wählen.

#### **Temperaturdifferenz**

Beim Beladungsprinzip "Temperaturdifferenz" wird die Solarkreispumpe so angesteuert, dass die Temperaturdifferenz zwischen Kollektor und Speicher möglichst konstant ist.

#### **Strahlungsgesteuert**

Wenn die Strahlung den eingestellten Strahlungswert erreicht, wird die Solarkreispumpe für die Dauer der eingestellten Pumpenlaufzeit eingeschaltet.

Für diese Steuerungsart können Sie folgende Parameter einstellen:

· Programmieren/Solarkreis/Strahlung.

### **4.8 Funktion "Frostschutz" einstellen**

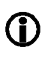

Die Funktion "Frostschutz" kann nur aktiviert werden, wenn die Funktion "Drain-Back" deaktiviert ist.

Diese Funktion schützt die Solaranlage vor dem Einfrieren der Wärmeträger-Flüssigkeit. Wird die eingestellte Temperatur unterschritten, wird die Solarkreispumpe eingeschaltet.

Wird die eingestellte Temperatur überschritten, wird die Solarkreispumpe ausgeschaltet. Die Anlage läuft wieder im Normalbetrieb.

Für diese Funktion können Sie folgende Parameter einstellen:

- · Grundeinstellung/Solarkreis/Frostschutz.
- · Grundeinstellung/Solarkreis/Frostschutz /Fühler
- · Grundeinstellung/Solarkreis/Frostschutz /Starttemperatur
- · Grundeinstellung/Solarkreis/Frostschutz /Hysterese
- · Grundeinstellung/Solarkreis/Frostschutz /Mindestlaufzeit.

# **5 Energieertrag messen**

Ertragsmessung 1 können Sie dem Solarkreis zuordnen oder als unabhängige Ertragsmessung einstellen.

Als Ertragsmessung im Solarkreis kann der Regler den Energieertrag der Solaranlage errechnen und anzeigen. Dafür benötigt er folgende Werte:

- · Durchflussmenge
- · Temperaturdifferenz der Kollektor- und Kollektorrücklauf-Temperatur
- · Glykoltyp und Glykolanteil der Wärmeträger-Flüssigkeit.

Der Energieertrag wird unter folgenden Menüpunkt angezeigt:

· Info/Bilanzwerte/Ertrag.

Für die Energieertragsmessung können Sie folgende Parameter einstellen:

· Grundeinstellung/Ertragsmessung.

Sie können zwischen folgenden Messprinzipien wählen:

- DFG (Durchflussgeber)
- · VFS (Vortex Flow Sensor)
- · DFA (Durchflussanzeiger)– nur Ertragsmessung 1 im Solarkreis.

Mit Ertragsmessung 1 (als unabhängig eingestellt) und Energieertragsmessung 2 ist Energieertragsmessung in einem beliebigen Hydraulikkreis möglich. Ebenso mit Energieertrag 3 bis 6, wenn optional Flex400-Module angeschlossen sind.

Dafür ist ein zusätzlicher Durchflussgeber oder Vortex Flow Sensor notwendig. Dieser muss in dem zu messenden Hydraulikkreis eingebaut werden. Beachten Sie die Spezifikationen des Durchflussgebers.

Die beiden notwendigen Temperaturfühler können der Funktion frei zugeordnet werden.

### **5.1 DFG (Durchflussgeber)**

Der Durchflussgeber misst die Durchflussmenge mechanisch. Er befindet sich am Rücklaufrohr der Solaranlage. Um den Energieertrag mit einem Durchflussgeber zu ermitteln, muss zusätzlich der Rohranlege-Fühler S4 zur Temperaturmessung angeschlossen sein.

### **5.2 VFS (Vortex Flow Sensor)**

Der VFS misst die Durchflussmenge und die Temperatur. Es können folgende Typen in der Solaranlage eingebaut sein:

VFS Typ 1- 12, VFS Typ 1- 15, VFS Typ 1- 20, VFS Typ 2- 40, VFS Typ 5-100, VFS Typ 10-200, VFS Typ 20-400

### **5.3 DFA (Durchflussanzeiger)**

Nur bei Ertragsmessung 1 im Solarkreis. Bei diesem Messprinzip wird die Durchflussmenge einmalig mit einem Durchflussanzeiger (Durchflussanzeiger an der Solarpumpengruppe – Tacosetter bzw. Abgleichventil) bei einer Pumpenleistung von 100 % (z. B. im Handbetrieb) gemessen. Der Messwert wird am Regler eingegeben. Der Durchflussanzeiger kann darauf wieder demontiert werden. Auf Grundlage des Messwertes wird der Energieertrag ermittelt.

# **6 Multifunktionsregler (MFR) einstellen**

Zusätzlich zu den umfangreichen Grundfunktionen des Reglers können Sie bis zu 6 Multifunktionsregler (MFR) aktivieren. Die Eingänge und jeweils ein Ausgang (inkl. HE1 bis HE3) sind frei zuordenbar. Sind Flex400-Module als Erweiterung angeschlossen, können auch diese für die Multifunktionsregler verwendet werden.

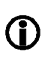

Die Ausgänge sind nicht automatisch mit PWM-Steuersignale verbunden. Das kann über eine entsprechende Verknüpfung realisiert werden. R0 ist nicht drehzahlgesteuert.

Sie können die Multifunktionsregler mit folgenden Funktionen belegen:

- Funktion "Heizen"
- Funktion "Kühlen"
- Funktion "Temperaturdifferenzregler"
- Funktion "Holzkessel"
- Funktion .Zirkulation"
- Funktion "Alarm"
- Funktion "Schaltuhr"
- Funktion "Temperaturbereich"
- Funktion "Modulation"
- Funktion "Kaskade"
- Funktion "Ertrag"
- Funktion "Mischer" (nur MFR 1)
- Funktion "Ventil" (nur MFR 2)
- Funktion "Speicherkühlung" (nur MFR 3).

Sie können die Funktion für den gewünschten Multifunktionsregler wählen unter:

• Grundeinstellung/MFR 1-6/Funktion.

# **6.1 Funktion "Kühlen" einstellen**

Bei der Funktion "Kühlen" wird der Schaltausgang des Multifunktionsreglers eingeschaltet, sobald die eingestellte Einschalttemperatur überschritten wird. Wird die Untergrenze der eingestellten Temperaturspanne (Hysterese) unterschritten, wird der Schaltausgang des Multifunktionsreglers ausgeschaltet.

Für diese Funktion können Sie folgende Parameter einstellen:

- · Grundeinstellung/MFR 1–6/Sensor Quelle, Ausgang
- · Programmieren/MFR 1–6/Solltemperatur
- · Programmieren/MFR 1–6/Hysterese
- · Programmieren/MFR 1–6/Zeitfenster 1–3.

### **6.2 Funktion "Heizen" einstellen**

Bei der Funktion "Heizen" wird der Schaltausgang des Multifunktionsreglers eingeschaltet, sobald die eingestellte Einschalttemperatur unterschritten wird. Wird die Obergrenze der eingestellten Temperaturspanne (Hysterese) überschritten, wird der Schaltausgang des Multifunktionsreglers ausgeschaltet.

Für diese Funktion können Sie folgende Parameter einstellen:

- · Grundeinstellung/MFR 1–6/Sensor Quelle, Ausgang
- · Programmieren/MFR 1–6/Solltemperatur
- · Programmieren/MFR 1–6/Hysterese
- · Programmieren/MFR 1–6/ Zeitfenster 1–3.

### **6.3 Funktion "Temperaturdifferenzregler" einstellen**

Bei der Funktion "Temperaturdifferenzregler" gibt es jeweils eine Messstelle an der Quelle und an der Senke. Übersteigt die Differenz zwischen den Temperaturen der beiden Messstellen einen definierten Wert, wird der Schaltausgang des Multifunktionsreglers eingeschaltet.

Zusätzlich können an der Quelle eine Minimaltemperatur und an der Senke eine Maximaltemperatur eingestellt werden. Wird die Maximaltemperatur überschritten oder die Minimaltemperatur unterschritten, wird der Schaltausgang des Multifunktionsreglers ausgeschaltet.

Diese Funktion findet eine vielfältige Anwendung welcher Temperaturdifferenzregelung zugrunde liegt. Z.B. als **Umladung** oder **Rücklaufanhebung** (hier wird dem Heizungsrücklauf Energie aus dem Solarkreis bzw. Speicher zugeführt um Energie zu sparen).

Für diese Funktion können Sie folgende Parameter einstellen:

- · Grundeinstellung/MFR 1–6/ Sensor Quelle, Sensor Senke, Ausgang
- · Grundeinstellung/ MFR 1–6/Drehzahl
- · Grundeinstellung/ MFR 1–6/Nachlaufzeit
- · Programmieren/ MFR 1–6/Tmax Senke
- · Programmieren/MFR 1–6/dTmax Hysterese
- · Programmieren/ MFR 1–6/Tmin Quelle
- · Programmieren/ MFR 1–6/dTmin Hysterese
- · Programmieren/ MFR 1–6/Zeitfenster 1–3.

# **6.4 Funktion "Holzkessel" einstellen**

Mit dieser Funktion können Sie den Speicher über einen Feststoffkessel nachheizen. Der Schaltausgang des Multifunktionsreglers wird eingeschaltet, wenn die Kesseltemperatur (Sensor Quelle) plus der eingestellten Temperaturspanne (Hysterese) die Speichertemperatur (Sensor Senke) überschreitet.

Sie können darüber hinaus eine Einschalttemperatur (Tmin Quelle) bestimmen. In diesem Fall startet die Pumpe erst, wenn die Einschalttemperatur erreicht ist.

Bei dieser Funktion wird der Speicher bis maximal 95 °C geheizt.

Für diese Funktion können Sie folgende Parameter einstellen:

- · Grundeinstellung/MFR 1–6/Sensor Quelle, Sensor Senke, Ausgang
- · Grundeinstellung/MFR 1–6/Drehzahl
- · Programmieren/MFR 1–6/Tmin Quelle
- · Programmieren/ MFR 1–6/Tmax Senke
- · Programmieren/MFR 1–6/Hysterese
- · Programmieren/ MFR 1–6/Zeitfenster 1–3.

# **6.5 Funktion "Zirkulation" einstellen**

Mit dieser Funktion verfügen Sie jederzeit über warmes Wasser. Sie können zwischen folgenden Steuerungsarten wählen:

- · temperaturgesteuert
- · zeitgesteuert

#### **Temperaturgesteuert**

Der Schaltausgang des Multifunktionsreglers wird eingeschaltet, sobald die eingestellte Solltemperatur unterschritten wird. Wird die Obergrenze der eingestellten Temperaturspanne (Hysterese) überschritten, wird der Schaltausgang ausgeschaltet. Der Temperaturfühler soll im Zirkulationsrücklauf angebracht werden.

Für diese Steuerungsart können Sie folgende Parameter einstellen:

- · Grundeinstellung/MFR 1–6/Sensor Quelle, Ausgang
- · Programmieren/MFR 1–6/Solltemperatur
- · Programmieren/MFR 1–6/Hysterese.

### **Zeitgesteuert**

Innerhalb eines eingestellten Zeitfensters wird die Zirkulationspumpe abwechselnd einund ausgeschaltet. Sie können die Dauer der jeweiligen Laufzeit und Wartezeit einstellen.

Für diese Steuerungsart können Sie folgende Parameter einstellen:

- Grundeinstellung/MFR 1-6/ Ausgang
- · Grundeinstellung/MFR 1–6/Laufzeit
- · Grundeinstellung/MFR 1–6/Wartezeit
- · Programmieren/MFR 1–6/ Zeitfenster 1–3.

# **6.6 Funktion "Alarm" einstellen**

Bei dieser Funktion wird der Schaltausgang des Multifunktionsreglers ein- oder ausgeschaltet, wenn eine Störung an den verwendeten Fühlern vorliegt. Für diese Funktion können Sie folgende Parameter einstellen:

· Grundeinstellung/MFR 1–6/Verknüpfung.

## **6.7 Funktion "Schaltuhr" einstellen**

Bei dieser Funktion wird der Schaltausgang des Multifunktionsreglers im eingestellten Zeitfenster eingeschaltet. Für diese Funktion können Sie folgende Parameter einstellen:

· Programmieren/MFR 1–6/ Zeitfenster 1–3.

### **6.8 Funktion "WW-Nachheizung" einstellen**

Bei dieser Funktion wird der MFR Ausgang eingeschaltet, wenn die Warmwasser-Anforderung aktiv ist. Über ein Drei-Wege-Umschaltventil kann somit eine Einschichtung für die WW-Nachheizung realisiert werden. Für diese Funktion können Sie keine weiteren Parameter einstellen.

### **6.9 Funktion "Temperaturbereich" einstellen**

Bei dieser Funktion können Sie die Start- und die Stoppwerte eines Temperaurbereiches einstellen. Der Multifunktionsregler schaltet nur innerhalb dieses Temperaturbereiches.

Ist die Startemperatur < Stopptemperatur kann eine Heizfunktion realisiert werden. Ist die Startemperatur > Stopptemperatur kann eine Kühlfunktion realisiert werden.

Für diese Funktion können Sie folgende Parameter einstellen:

- · Grundeinstellung/MFR 1–6/Sensor Quelle, Ausgang
- · Programmieren/MFR 1–6/Temp Start
- · Programmieren/MFR 1–6/ Temp Stop.

# **6.10 Funktion "Modulation" einstellen**

Mit dieser Funktion können Sie auch modulierende Heizgeräte in Abhängigkeit von der erforderlichen Vorlauftemperatur anfordern.

Der Arbeitsbereich (lineare Kurve), wird durch zwei Eckpunkte bestimmt. Der erste Punkt wird aus den Parametern "Ansteuerung Min. [V]" und "Anforderung Min. [°C]" gebildet. Der zweite Punkt resultiert aus den Parametern "Ansteuerung Max. [V]" und "Anforderung Max. [°C]". Wenn keine Anforderung anliegt wird 0V ausgegeben.

Wenn Warmwasser aktiv ist, (Kap. 2.4) wird für die Dauer der Warmwasserbereitung am Ausgang die Spannung, die im Parameter "Ansteuerung WW" eingestellt, ausgegeben.

Der Analogausgang für die Modulation ist frei zuordenbar. Zur Verfügung stehen die Ausgänge HE1, HE2, bzw. die HE Ausgänge von zusätzlich angeschlossenen Flex400. Die Verknüpfung ist grundsätzlich auf R0 (Anforderung Wärmeerzeuger) gesetzt, kann aber auf Wunsch geändert werden.

Über den Parameter **Regelzeit** können Sie folgendes bestimmen:

Wenn Regelzeit = 0 sec: Die Leistungsansteuerung wird anhand der erforderlichen Vorlaufsolltemperatur ausgegeben.

Wenn Regelzeit > 0 sec: Über die Regelzeit bestimmen Sie das Zeitintervall, nach dem periodisch die Ansteuerleistung in 100mV Schritten erhöht wird. Die Leistungsansteuerung wird stufenweise erhöht bis die Nachheizung abgeschlossen ist, bzw. bis die max. Ansteuerung erreicht ist. Die periodische Leistungserhöhung ist nur bei einer Heizungsanforderung aktiv.

Für diese Funktion können Sie folgende Parameter einstellen:

- · Grundeinstellung/MFR 1–6/ Ausgang
- · Grundeinstellung /MFR 1–6/ Regelzeit.
- · Grundeinstellung /MFR 1–6/Anforderung Min.
- · Grundeinstellung /MFR 1–6/ Anforderung Max.
- · Grundeinstellung /MFR 1–6/ Ansteuerung Min.
- · Grundeinstellung /MFR 1–6/ Ansteuerung Max.
- · Grundeinstellung /MFR 1–6/ Ansteuerung WW.

# **6.11 Funktion "Kaskade" einstellen**

Mit dieser Funktion können Sie eine Kaskadierung von Energieerzeugern oder allgemein die Ansteuerung eines Ausgangs in Abhängigkeit einer Zeit bzw. der Heizungsvorlauftemperatur ermöglichen.

Der MFR muss mit dem Ausgang, dem er folgen soll, mit "und" verknüpft werden. Wird der führende Ausgang eingeschaltet, beginnt die Verzögerungszeit zu laufen. Nach Ablauf der Zeit wird der zugeordnete Ausgang eingeschaltet.

Wird der führende Ausgang abgeschaltet, wird der MFR auch abgeschaltet und in den Ausgangszustand zurückgesetzt.

Soll dabei die Heizungsvorlauftemperatur berücksichtigt werden, müssen Sie einen Fühler zuordnen, üblicherweise S8.

Der MFR wird abgeschaltet wenn die Abschalttemperatur + Offset erreicht wird. Als Offset können Sie auch negative Werte vergeben und somit eine vorzeitige Abschaltung des zweiten Kessels ermöglichen. Bitte beachten Sie dabei, dass ein negativer Offset Wert dessen absoluter Wert größer ist als "dt Aus Heiz", nicht sinnvoll ist.

Für diese Funktion können Sie folgende Parameter einstellen:

- · Grundeinstellung/MFR 1–6/ Ausgang
- · Grundeinstellung /MFR 1–6/ Nachlaufzeit
- · Grundeinstellung /MFR 1–6/ Verknüpfung
- · Programmieren/ MFR 1–6/Wartezeit.

## **6.12 Funktion "Ertrag" einstellen**

Mit dieser Funktion können Sie eine Energieertragsmessung über eine S0-Schnittstelle realisieren. Dabei sind im Menü "Info" Gesamtertrag und Tagesertrag sichtbar.

Für diese Funktion können Sie folgende Parameter einstellen:

Grundeinstellung/MFR 1–6/ Eingang S00, S12, S13, S14 oder S15 (Bitte Anschluss beachten: S0+ an 5V, S0- an Sensoreingang)

· Grundeinstellung /MFR 1–6/ Pulszahl pro kWh

### **6.13 Funktion "Mischer" einstellen (nur MFR 1)**

Mit dieser Funktion können Sie einen Mischer auf Zieltemperatur regeln.

Der Multifunktionsregler kann unterschiedliche Temperaturen als Referenz benutzen (Regeltemperatur):

- 1. **Heizen**: Regeltemperatur ist hier die höchste VL-Solltemperatur aus den Heizkreisen + dem Offsetwert aus dem Programmiermenü.
- 2. **Warmwasser**: Regeltemperatur ist hier der WW-Stop-Wert + dem Offsetwert aus dem Programmiermenü.
- 3. **Festwert:** Regeltemperatur ist hier der im Grundeinstellungsmenü eingegebene Zieltemperaturwert.

**Sie können folgende Regelmodi einstellen:**

**- Vorlauf**: Der Mischer wird im Vorlauf eingebaut. Wird die Regeltemperatur um 1K unterschritten, wird der Mischer geöffnet (Zeitdauer hängt von Regeleinstellung ab). Überschreitet die Temperatur der Senke die Regeltemperatur um 1K, wird der Mischer geschlossen.

**- Rücklauf**: Der Mischer wird im Rücklauf eingebaut. Unterschreitung der Regeltemperatur schließt den Mischer, Überschreitung öffnet ihn.

Der Referenzsensor (Sensor Senke) ist frei zuordenbar.

**Mit Freigabetemperatur:**

Für beide Regelmodi ist die Option "mit Freigabe" verfügbar. Sie können einen Freigabesensor bestimmen (Sensor Quelle) mit dem die Funktion aktiviert wird: Überschreitet die Quelle die Zieltemperatur, ist die Funktion aktiv und der Mischer regelt auf die Zieltemperatur. Unterhalb dieser Temperatur wird der Mischer zugefahren.

Für diese Funktion können Sie folgende Parameter einstellen:

- · Grundeinstellung/MFR 1/ Regeltemperatur
- · Grundeinstellung/MFR 1/ Regelmodus
- · Grundeinstellung/MFR 1/ Ausgang (Mischer auf), Ausgang2 (Mischer zu)
- · Grundeinstellung /MFR 1/ Sensor Quelle (für Freigabe)
- · Grundeinstellung /MFR 1/ Sensor Senke (für Zieltemperaturregelung)
- · Grundeinstellung /MFR 1/ Zieltemperatur
- · Grundeinstellung /MFR 1/ Mischerparameter (Gesamtstellzeit, Stellzeit, Taktzeit)
- Programmieren/MFR 1/Hysterese.

**Beispielschema finden Sie im Dokument** *Hydraulikschemen***.**

# **6.14 Funktion "Ventil" einstellen (nur MFR 2)**

Mit dieser Funktion können Sie Rücklaufanhebung mittels Ventil in Abhängigkeit von der berechneten maximalen Vorlaufsolltemperatur der Heizkreise realisieren.

Der Multifunktionsregler benutzt als Referenz die aktuell höchste Vorlaufsolltemperatur und schaltet das Ventil abhängig vom Sensor Quelle (z.B. eine externe Wärmequelle).

Überschreitet die Quelle den HK-Vorlaufsolltemperatur + Hysterese, ist die Funktion aktiv und das Ventil wird angesteuert.

Unterschreitet die Quelle der HK-Vorlaufsolltemperatur, wird das Ventil abgeschaltet.

Für diese Funktion können Sie folgende Parameter einstellen:

- · Grundeinstellung/MFR 2/Sensor Quelle
- · Grundeinstellung/MFR 2/ Ausgang
- · Grundeinstellung /MFR 2/ Nachlaufzeit
- · Grundeinstellung /MFR 2/ Verknüpfung
- Programmieren/MFR 2/Hysterese.

# **6.15 Funktion "Sp-Kühlung" einstellen (nur MFR 3)**

Mit dieser Funktion können Sie eine Speicherkühlung über einen Heizkreis realisieren.

Diesem MFR ist kein Ausgang zugeordnet. Wird die eingestellte Speicher-Starttemperatur überschritten, wird die entsprechende Heizkreispumpe eingeschaltet und der Mischer passend geregelt. Dadurch kann der Speicher bei überschüssiger Solarenergie gekühlt und eine Stagnation der Solaranlage verhindert werden.

Die Funktion ist beendet bei unterschreiten der eingestellten Speicher-Stopptemperatur.

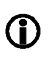

Die Funktion ist für Anlagen mit Solar-Kombispeicher sinnvoll. Sie müssen die entsprechende Heizkörperthermostate manuell einstellen, um eine unerwünschte Erwärmung der Räume im Sommer zu verhindern.

Für diese Funktion können Sie folgende Parameter einstellen:

- · Grundeinstellung/MFR 3/Heizkreis
- · Grundeinstellung/MFR 3/ Sensor Quelle
- · Grundeinstellung /MFR 3/ Starttemperatur
- · Grundeinstellung /MFR 3/ Stopptemperatur
- · Grundeinstellung /MFR 3/ Nachlaufzeit

# **Logische Verknüpfung einstellen**

Prinzipiell kann jeder MFR mit anderen Ausgängen verknüpft werden. Somit wird der Status eines anderen Ausgangs den Regelvorgang des jeweiligen MFR beeinflussen.

**Beispiel mit UND-UND Logik für MFR R3:**

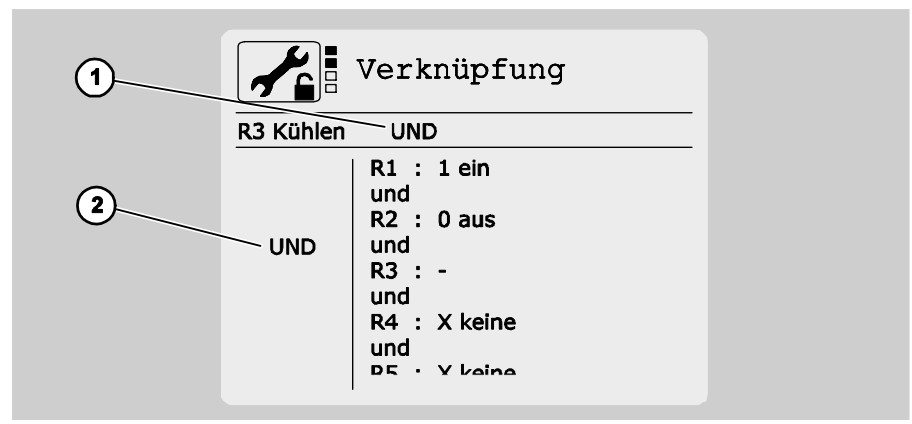

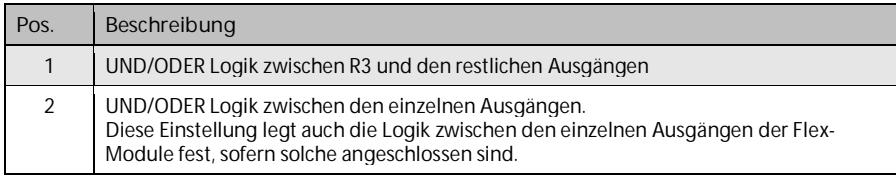

Das würde bedeuten, dass MFR mit Ausgang R3 nur dann aktiv ist, wenn:

- · Die Einschaltbedingungen dafür erfüllt sind **UND**
- · R1 an ist (1) **UND** R2 aus ist (0).

R3, R4, R5, R6, R7, R0, HE1, HE2 und HE3 sollen nicht berücksichtigt werden (x).

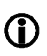

Der eigene Ausgang (hier R3) ist nicht editierbar.

Unter dem Menüpunkt Grundeinstellung/MFR/Verknüpfung ist der Wert "10xxxxxxxxx" angezeigt. Zuordnung:

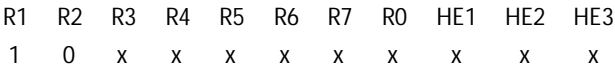

**Beispiel mit UND-ODER Logik für MFR R3:**

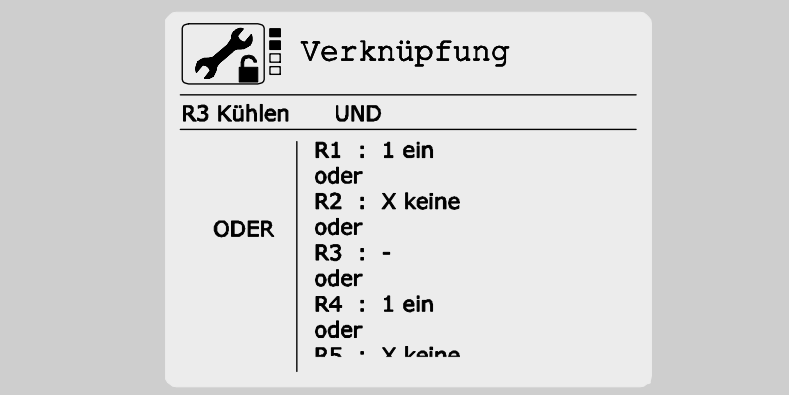

Das würde bedeuten, dass MFR mit Ausgang R3 nur dann aktiv ist, wenn:

- · Die Einschaltbedingungen dafür erfüllt sind **UND**
- · R1 an ist (1) **ODER** R4 an ist (1).

**CD** 

Der eigene Ausgang (hier R3) ist nicht editierbar.

Bei der Oder-Verknüpfung entfällt die Auswahl "0".

Unter dem Menüpunkt Grundeinstellung/MFR/Verknüpfung ist der Wert "1xx1xxxxxxx" angezeigt. Zuordnung:

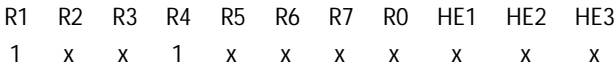

**Beispiel mit ODER-ODER Logik für MFR R3:**

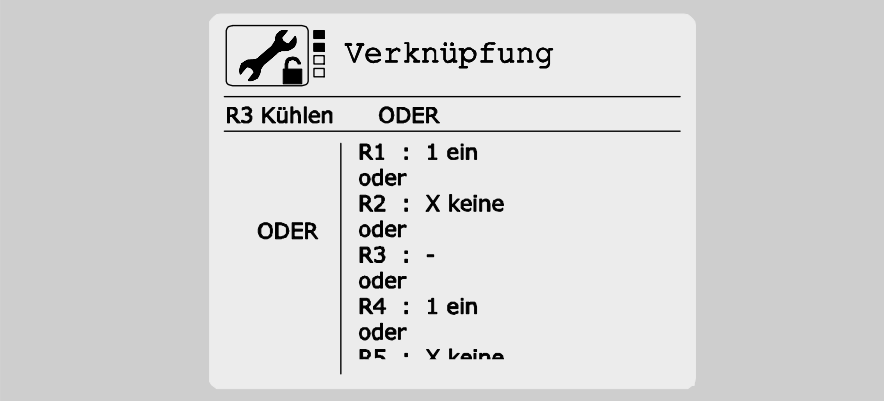

Das würde bedeuten, dass MFR mit Ausgang R3 nur dann aktiv ist, wenn:

- · Die Einschaltbedingungen dafür erfüllt sind **ODER**
- · R1 an ist (1) **ODER** R4 an ist (1).

R2, R3, R5, R6, R7, R0, HE1, HE2 und HE3 sollen nicht berücksichtigt werden (x).

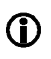

Wenn Sie das Verknüpfungsprinzip ändern, werden die eingestellten Verknüpfungen gelöscht.

1336B-TB009-17A-E